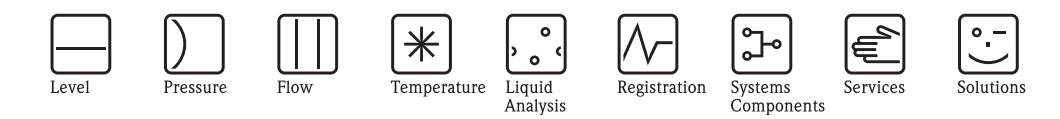

# Instrukcja obsługi Proline Promass 40

# Przepływomierz masowy Coriolisa

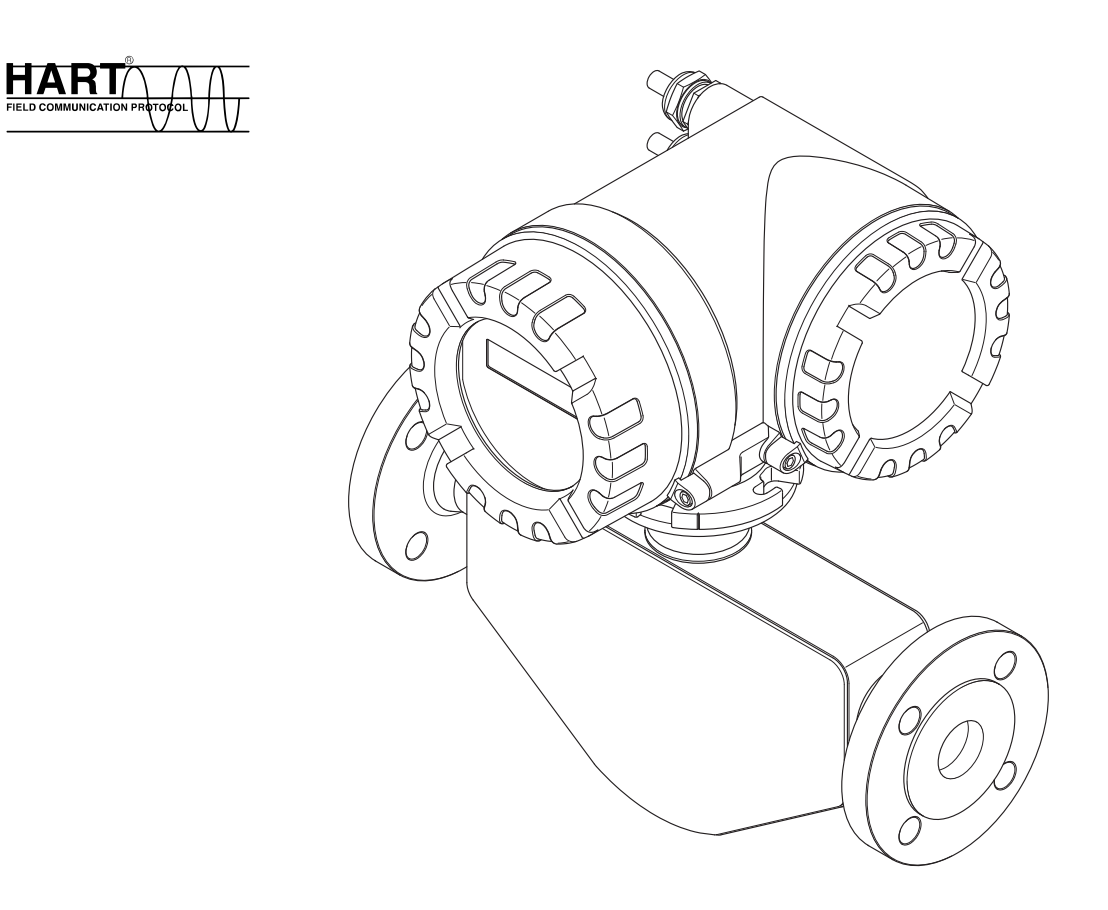

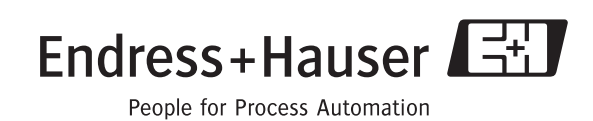

BA061D/31/PL/03.10 Ważne dla wersji oprogramowania: V 3.01.XX

# Spis treści

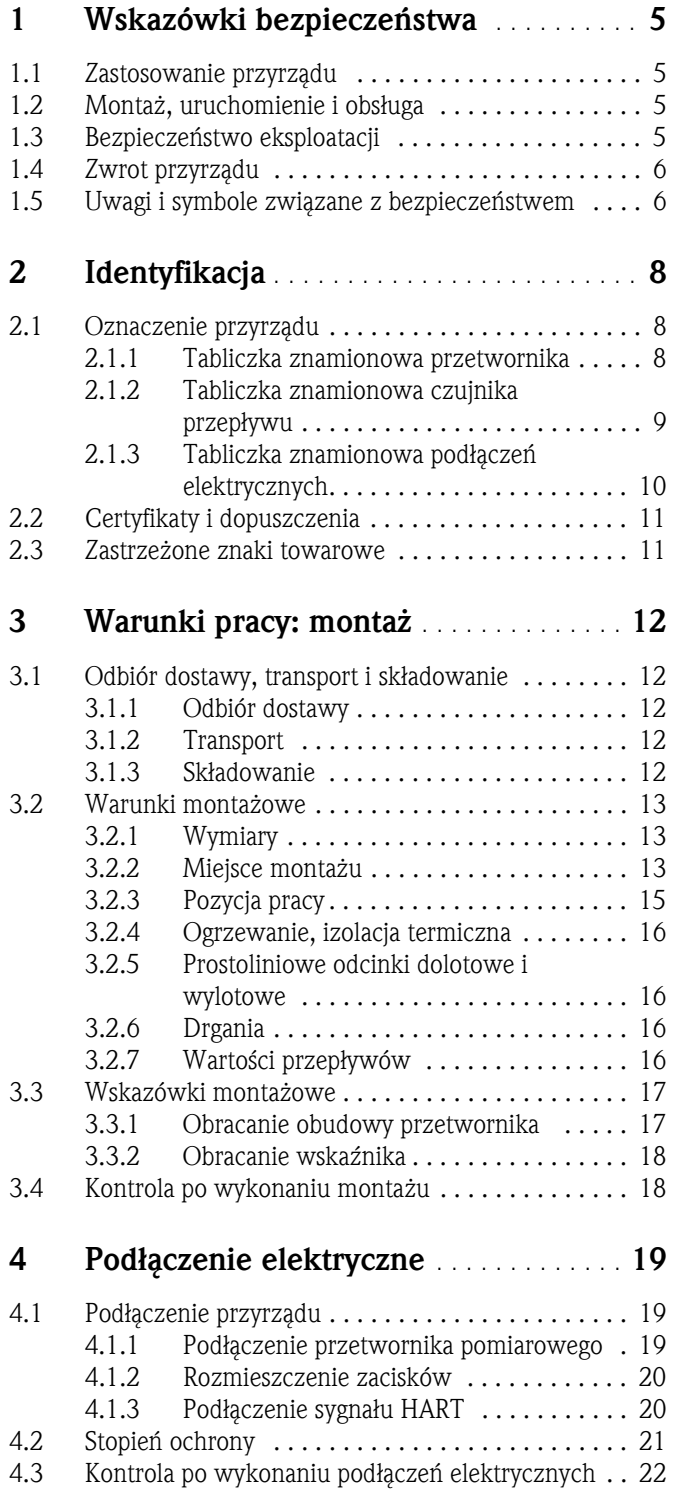

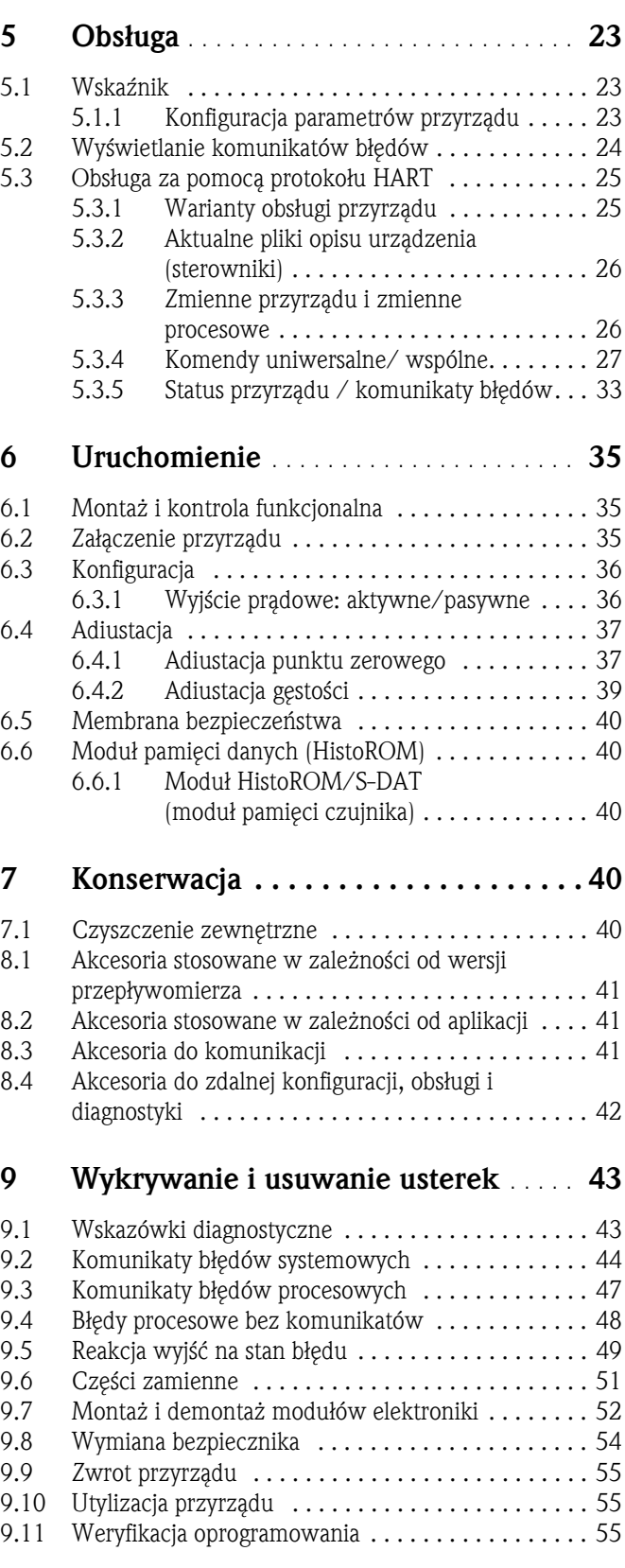

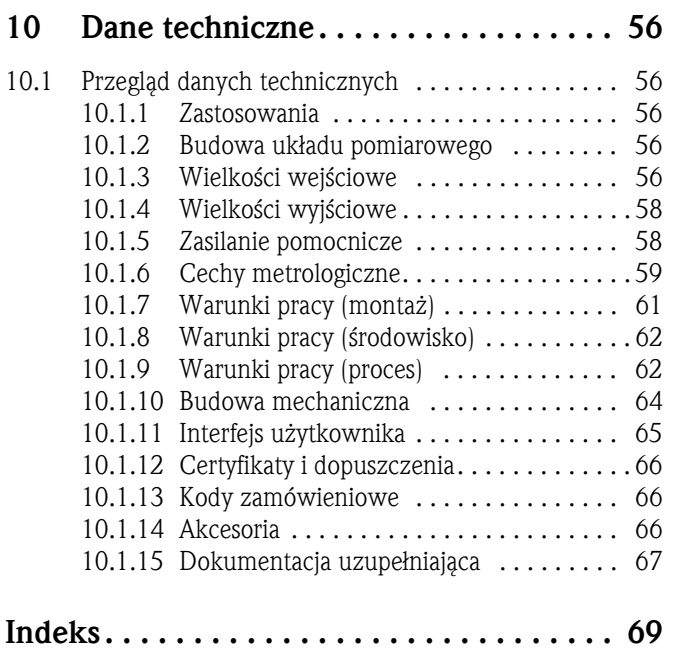

# <span id="page-4-0"></span>1 Wskazówki bezpieczeństwa

## <span id="page-4-1"></span>1.1 Zastosowanie przyrządu

Przepływomierz opisany w niniejszej skróconej instrukcji obsługi jest przeznaczony wyłącznie do pomiaru przepływu masowego lub objętościowego cieczy i gazów. Możliwy jest pomiar płynów o znacznie różniących się właściwościach, na przykład:

- modyfikatory
- oleje jadalne i tłuszcze
- kwasy, ługi
- lakiery i farby
- zawiesiny
- gazy.

Niewłaściwe zastosowanie lub zastosowanie niezgodne z przeznaczeniem może spowodować obniżenie bezpieczeństwa eksploatacyjnego przyrządów pomiarowych. Producent nie bierze odpowiedzialności za wynikające stąd szkody.

## <span id="page-4-2"></span>1.2 Montaż, uruchomienie i obsługa

Należy przestrzegać następujących zaleceń:

- Montaż, podłączenie elektryczne, uruchomienie i konserwacja układu pomiarowego powinny być wykonywane wyłącznie przez personel odpowiednio przeszkolony, wykwalifikowany i uprawniony do wykonywania takich prac przez operatora obiektu. Obowiązkiem personelu technicznego jest przeczytanie ze zrozumieniem niniejszej instrukcji obsługi oraz postępowanie zgodnie z zawartymi w niej zaleceniami.
- Przyrząd powinien być obsługiwany przez osoby upoważnione i przeszkolone przez właściciela użytkownika obiektu. Obowiązuje ścisłe przestrzeganie podanych w niniejszej instrukcji zaleceń montażowych oraz parametrów technicznych.
- W przypadku cieczy specjalnych, a w tym cieczy stosowanych do czyszczenia, Endress+Hauser udzieli wszelkich informacji dotyczących odporności materiałów pozostających w kontakcie z medium na korozję. Jednak nawet niewielkie zmiany temperatury, stężenia lub stopnia zanieczyszczenia medium procesowego może spowodować zmianę odporności chemicznej. W związku z tym Endress+Hauser nie bierze odpowiedzialności za odporność korozyjną materiałów będących w kontakcie z medium w konkretnej aplikacji. Za dobór odpowiednich materiałów wchodzących w kontakt z medium procesowym a w szczególności za ich odporność na korozję odpowiada użytkownik.
- W przypadku wykonywania prac spawalniczych na rurociągach, niedopuszczalne jest uziemianie urządzenia spawalniczego z wykorzystaniem przepływomierza Promass.
- Instalator musi zagwarantować, że układ pomiarowy jest prawidłowo podłączony zgodnie ze schematem podłączeń. Przetwornik pomiarowy powinien posiadać uziemienie niezależne od innych zastosowanych zabezpieczeń np. izolacji galwanicznej źródła zasilania typu SELV lub PELV! (SELV = obwód o napięciu znamionowym bardzo niskim bez uziemienia funkcjonalnego; PELV = obwód o napięciu znamionowym bardzo niskim, z uziemieniem).
- Obowiązuje przestrzeganie lokalnych przepisów dotyczących dostępu i napraw urządzeń elektrycznych.

## <span id="page-4-3"></span>1.3 Bezpieczeństwo eksploatacji

Należy przestrzegać następujących zaleceń:

• Przyrządy przeznaczone do pracy w strefach zagrożonych wybuchem są dostarczane z oddzielną "Dokumentacją Ex", stanowiąca integralny załącznik do niniejszej instrukcji obsługi. Obowiązuje ścisłe przestrzeganie podanych w niej zaleceń montażowych oraz parametrów technicznych. Symbol zamieszczony na początku dokumentacji Ex wskazuje rodzaj dopuszczenia oraz organ certyfikujący (np.  $\circledS$  Europa,  $\circledS$  USA,  $\circledR$  Kanada).

- Układ pomiarowy przyrządu spełnia ogólne wymagania bezpieczeństwa wg normy PN-EN 61010-1, wymagania kompatybilności elektromagnetycznej (EMC) wg normy PN-EN 61326 oraz zalecenia NAMUR NE 21, NE 43 i NE 53.
- Ze względu na pobór mocy przez podzespoły elektroniczne, temperatura powierzchni zewnętrznej przyrządu może wzrosnąć o 10 K. Podczas przepływu gorącego medium przez przyrząd, dodatkowo zwiększa się temperatura powierzchni obudowy przyrządu. W szczególności powierzchnia czujnika przepływu może osiągnąć temperaturę bliską temperaturze medium procesowego. W przypadku występowania wyższych temperatur procesu, konieczne jest zachowanie dodatkowych środków ostrożności.
- Producent zastrzega sobie prawo zmiany danych technicznych bez wcześniejszego zawiadomienia. Aby otrzymać najbardziej aktualne informacje i najaktualniejszą wersję niniejszej instrukcji obsługi, należy zwrócić się do dystrybutora Endress+Hauser.

# <span id="page-5-0"></span>1.4 Zwrot przyrządu

Przed zwrotem przepływomierza do Endress+Hauser celem naprawy lub kalibracji muszą być wykonane następujące czynności:

• Zwracając przyrząd zawsze należy załączyć wypełniony formularz "Deklaracji dotyczącej skażenia".

Jest to warunek konieczny dokonania sprawdzenia lub naprawy zwróconego przyrządu przez Endress+Hauser.

- W razie potrzeby, załączyć również specjalną instrukcję obchodzenia się z substancją, np. Kartę charakterystyki substancji zgodnej z Rozporządzeniem (WE) Nr 1907/2006 (REACH).
- Usunąć wszelkie ślady substancji. Zwracać szczególną uwagę na rowki uszczelnień oraz szczeliny, w których mogą znajdować się jej pozostałości. Jest to szczególnie istotne w przypadku produktów zagrażających zdrowiu, np. łatwopalnych, toksycznych, żrących, rakotwórczych, itd.

### Notyfikacja!

Wzór "Deklaracji dotyczącej skażenia" znajduje się na końcu niniejszej instrukcji.

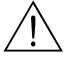

### Ostrzeżenie!

- Przepływomierz można zwracać wyłącznie po upewnieniu się, że zostały usunięte wszelkie pozostałości niebezpiecznych substancji, np. resztki zalegające w szczelinach lub takie, które przeniknęły do elementów wykonanych z tworzyw sztucznych.
- Właściciel/operator obiektu zostanie obciążony kosztami poniesionymi na utylizację odpadów oraz kosztami związanymi z uszkodzeniami ciała (np. oparzeniami chemicznymi) wskutek niewłaściwego czyszczenia przyrządu.

# <span id="page-5-1"></span>1.5 Uwagi i symbole związane z bezpieczeństwem

Przyrząd został skonstruowany oraz przetestowany zgodnie z aktualnym stanem wiedzy technicznej i opuścił zakład producenta w stanie gwarantującym niezawodne działanie. Spełnia on przepisy normy PN-EN 61010-1 "Wymagania bezpieczeństwa dotyczące elektrycznych przyrządów pomiarowych, automatyki i urządzeń laboratoryjnych". Przyrząd niewłaściwie użyty lub użyty niezgodne z przeznaczeniem może być źródłem zagrożenia.

W związku z tym należy zawsze zwracać szczególną uwagę na zalecenia dotyczące bezpieczeństwa sygnalizowane w niniejszej instrukcji poniższymi symbolami:

## Ostrzeżenie!

Symbol ten wskazuje działania lub procedury, których niewłaściwe wykonanie może prowadzić do uszkodzeń ciała lub zagrożenia bezpieczeństwa. Należy ściśle przestrzegać podanych procedur i zachować szczególną ostrożność.

<sup>مل</sup>ام<br>Symbol ten wskazuje czynności lub procedury, których niewłaściwe wykonanie może prowadzić do nieprawidłowego działania lub zniszczenia przyrządu. Należy ściśle przestrzegać podanych wskazówek.

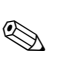

# **Solution** Notyfikacja!

Symbol ten wskazuje czynności lub procedury, których niewłaściwe wykonanie może mieć pośredni wpływ na funkcjonowanie przyrządu lub może prowadzić do jego nieprzewidzianej reakcji.

# <span id="page-7-0"></span>2 Identyfikacja

## <span id="page-7-1"></span>2.1 Oznaczenie przyrządu

Przepływomierz Promass 40 składa się z następujących podzespołów:

- Przetwornika pomiarowego Promass 40
- Czujnika przepływu Promass E

## <span id="page-7-2"></span>2.1.1 Tabliczka znamionowa przetwornika

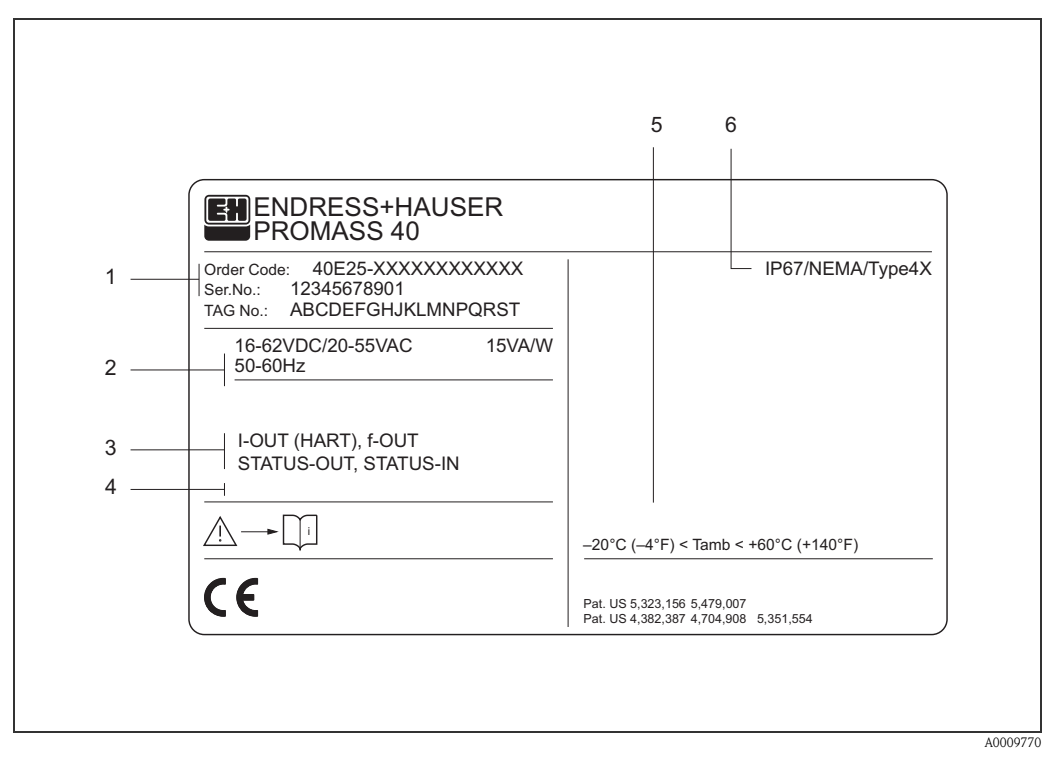

*Rys. 1: Tabliczka znamionowa przetwornika pomiarowego "Promass 40" (przykład)*

- *1 Kod zamówieniowy/Numer seryjny: znaczenie poszczególnych liter i cyfr patrz dane techniczne w potwierdzeniu zamówienia.*
- *2 Zasilanie / częstotliwość: 16…62 V DC / 20…55 V AC / 50…60 Hz Pobór mocy: 15 VA / W*
- *3 Dostępne wejścia / wyjścia: I-OUT (HART): wyjście prądowe (HART) f-OUT: wyjście impulsowe/ częstotliwościowe STATUS-IN: wejście statusu (wejście pomocnicze) STATUS-OUT: wyjście statusu (wyjście binarne)*
- *4 Miejsce zarezerwowane dla informacji o produktach specjalnych*
- *5 Zakres temperatury otoczenia*
- *6 Stopień ochrony*

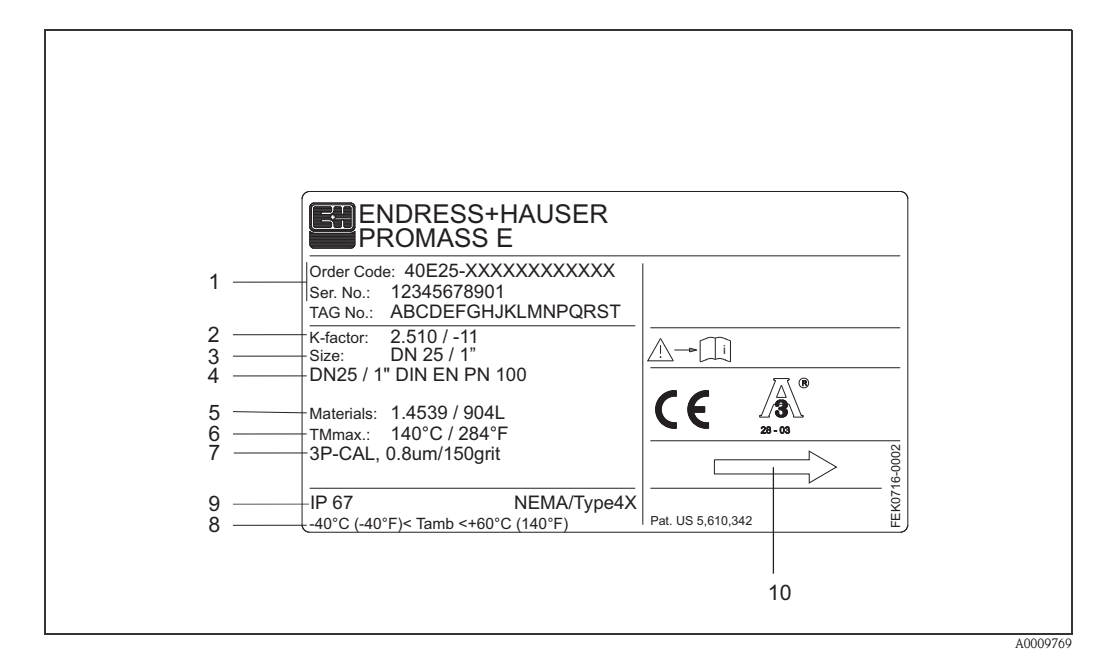

### <span id="page-8-0"></span>2.1.2 Tabliczka znamionowa czujnika przepływu

*Rys. 2: Tabliczka znamionowa przetwornika pomiarowego "Promass E" (przykład)*

- *1 Kod zamówieniowy/Numer seryjny: znaczenie poszczególnych liter i cyfr patrz dane techniczne w potwierdzeniu zamówienia.*
- *2 Współczynnik kalibracji, punkt zerowy*
- *3 Średnica nominalna*
- *4 Średnica nominalna / ciśnienie nominalne kołnierza*
- *5 Materiał rur pomiarowych*
- *6 Maks. temperatura medium*
- *7 Informacje dodatkowe (przykład):*
	- *3-punktowa kalibracja*
	- *Świadectwo odbioru 3.1 B dla materiałów części wchodzących w kontakt z medium procesowym*
- *8 Zakres temperatury otoczenia*
- *9 Stopień ochrony*
- *10 Kierunek przepływu*

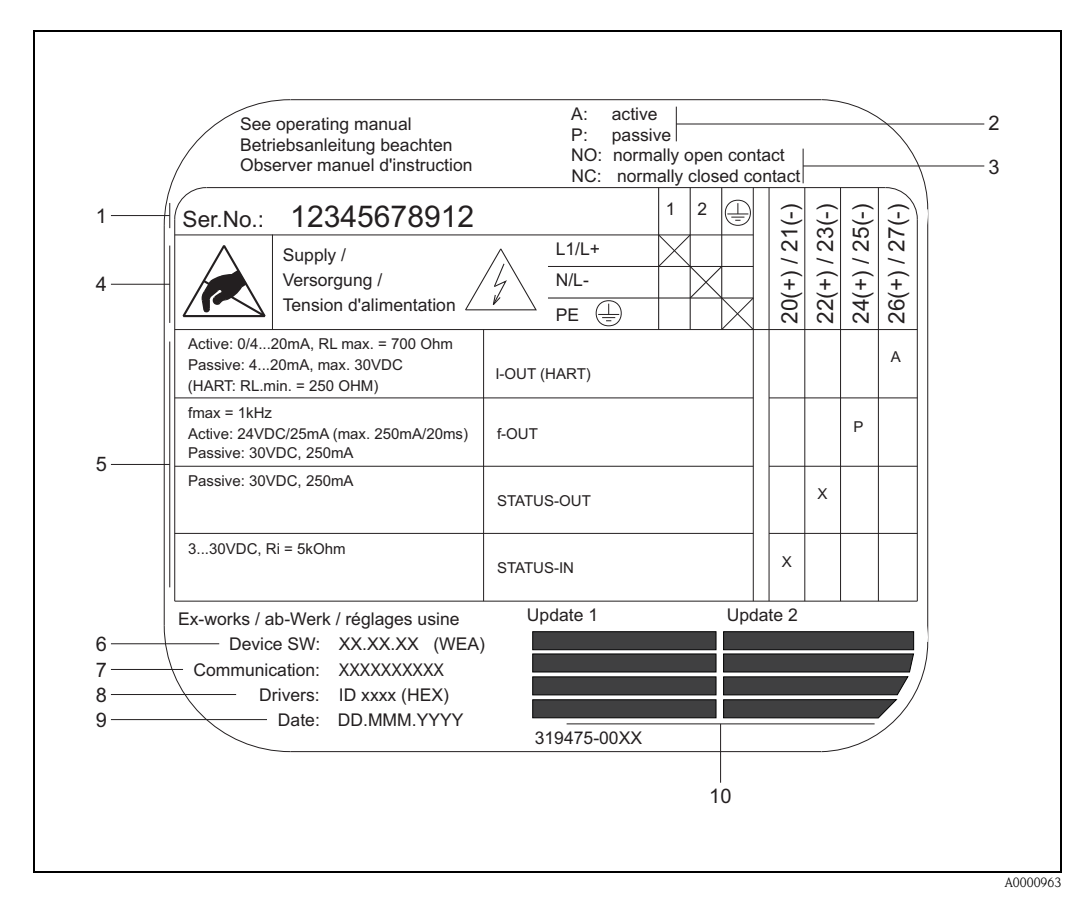

### <span id="page-9-0"></span>2.1.3 Tabliczka znamionowa podłączeń elektrycznych

*Rys. 3: Tabliczka znamionowa przetwornika pomiarowego Proline (przykład)*

- *1 Numer seryjny*
- *2 Możliwe opcje konfiguracji wyjścia prądowego*
- *3 Możliwe konfiguracje styków przekaźnika*
- *4 Podłączenia zacisków przewodu zasilającego: 85…260 V AC, 20…55 V AC, 16…62 V DC Zacisk nr 1: L1 dla zasilania AC, L+ dla zasilania DC Zacisk nr 2: N dla zasilania AC, L- dla zasilania DC*
- *5 Sygnały na wejściach i wyjściach, możliwa konfiguracja i przyporządkowanie zacisków (20…27), patrz także "Parametry elektryczne wejść/wyjść" [strona 56 ff.](#page-55-4)*
- *6 Wersja zainstalowanego oprogramowania*
- *7 Interfejs komunikacyjny, np. HART, PROFIBUS PA, itd.*
- *8 Sterowniki komunikacyjne (wersja przyrządu i plik opisu urządzenia), np. Dev. 01 / DD 01 dla wersji HART*
- *9 Data montażu*
- *10 Aktualne wersje zmian dla parametrów podanych w punktach 6 do 9*

# <span id="page-10-0"></span>2.2 Certyfikaty i dopuszczenia

Przyrząd został skonstruowany zgodnie z rozsądnymi praktykami inżynierskimi oraz przetestowany zgodnie z aktualnym stanem wiedzy technicznej i opuścił zakład producenta w stanie gwarantującym niezawodne działanie.

Spełnia on przepisy normy PN-EN 61010-1 "Wymagania bezpieczeństwa dotyczące elektrycznych przyrządów pomiarowych, automatyki i urządzeń laboratoryjnych" oraz wymagania kompatybilności elektromagnetycznej wg normy PN-EN 61326.

Przepływomierz opisany w niniejszej instrukcji obsługi spełnia wszystkie stosowne wymagania przepisów Unii Europejskiej. Endress+Hauser potwierdza wykonanie testów przyrządu z wynikiem pozytywnym poprzez umieszczenie na nim znaku CE.

Przepływomierz spełnia wymagania dotyczące kompatybilności elektromagnetycznej określone przez Australian Communications and Media Authority (ACMA)".

## <span id="page-10-1"></span>2.3 Zastrzeżone znaki towarowe

### TRI-CLAMP ®

jest zastrzeżonym znakiem towarowym Ladish & Co., Inc., Kenosha, USA

### SWAGELOK ®

jest zastrzeżonym znakiem towarowym Swagelok & Co., Solon, USA

### HART<sup>®</sup>

jest zastrzeżonym znakiem towarowym HART Communication Foundation, Austin, USA

HistoROM™, S-DAT<sup>®</sup>, FieldCare®, Fieldcheck®, Field Xpert™, Applicator® są zastrzeżonymi znakami towarowymi Endress+Hauser Flowtec AG, Reinach, CH

# <span id="page-11-0"></span>3 Warunki pracy: montaż

## <span id="page-11-1"></span>3.1 Odbiór dostawy, transport i składowanie

## <span id="page-11-2"></span>3.1.1 Odbiór dostawy

Przy odbiorze produktu należy sprawdzić:

- Sprawdzić czy opakowanie oraz zawartość nie uległy uszkodzeniu.
- Sprawdzić czy dostawa jest kompletna oraz zgodna z zamówieniem.

## <span id="page-11-3"></span>3.1.2 Transport

Wskazówka dla rozpakowania i transportowania przyrządu do miejsca montażu:

- Transportować przyrządy w pojemnikach, w których zostały dostarczone.
- Pokrywy i zaślepki przyłączy technologicznych zapobiegają uszkodzeniom mechanicznym powierzchni uszczelniających oraz przedostawania się cząstek obcych w trakcie transportu i składowania. W związku z tym, nie należy ich usuwać aż do momentu bezpośrednio poprzedzającego montaż.
- Przyrządów o średnicy nominalnej  $\geq$  DN 40 ( $\geq$  DN 1½") nie należy podnosić za obudowę przetwornika ani za obudowę przedziału podłączeniowego w przypadku wersji rozdzielnej [\(Rys. 4](#page-11-5)). Użyć zawiesi z pasów parcianych, podłożonych pod oba przyłącza technologiczne [\(Rys. 4](#page-11-5)). Nie używać łańcuchów, ponieważ mogą one uszkodzić obudowę.

# Ostrzeżenie! Ryzyko uszkodzeń ciała w razie ześlizgnięcia się przepływomierza. Środek ciężkości zamontowanego przepływomierza może znajdować się powyżej punktów podwieszenia. Należy więc cały czas pilnować, aby przyrząd niespodziewanie nie obrócił się wokół własnej osi lub nie ześliznął się.

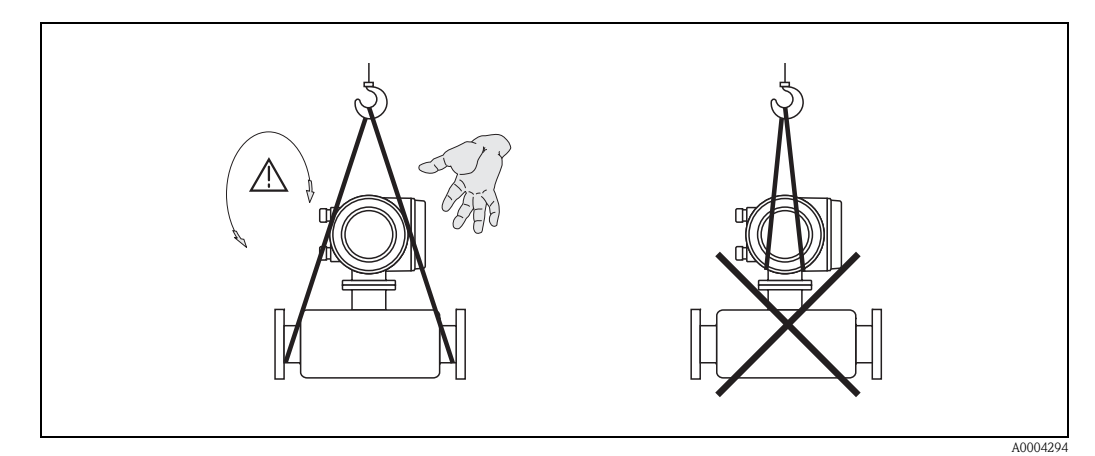

<span id="page-11-5"></span>*Rys. 4: Wskazówki dotyczące transportowania czujników przepływu o średnicy DN 40 ( DN 1½")*

## <span id="page-11-4"></span>3.1.3 Składowanie

Należy przestrzegać następujących zaleceń:

- Pakować wyrób w taki sposób, aby był odpowiednio zabezpieczony przed uderzeniami na czas przechowywania i transportu. Najlepsze zabezpieczenie stanowi oryginalne opakowanie.
- Dopuszczalny zakres temperatur przechowywania:  $-40...+80$  °C ( $-40...+176$  °F), temperatura zalecana: +20 °C (68 °F).
- Nie usuwać elementów zabezpieczających przyłącza procesowe, aż do momentu bezpośrednio poprzedzającego montaż.
- Podczas składowania przyrząd powinien być zabezpieczony przed bezpośrednim działaniem promieni słonecznych, aby nie dopuścić do nadmiernego nagrzania powierzchni.

## <span id="page-12-0"></span>3.2 Warunki montażowe

Należy przestrzegać następujących zaleceń:

- Przyrząd nie wymaga żadnych konstrukcji wsporczych. Siły zewnętrzne są całkowicie pochłaniane przez elementy konstrukcyjne przepływomierza.
- Wysoka częstotliwość drgań rur pomiarowych zapewnia dużą odporność przepływomierza na typowe drgania instalacji, pochodzące na przykład od drgań rurociągów.
- Nie istnieje konieczność stosowania jakichkolwiek odcinków prostych przed przepływomierzem nawet wtedy, gdy występują elementy powodujące turbulencje medium (zawory, kolana, trójniki). Warunkiem jest jednak, aby wyżej wymienione elementy nie powodowały kawitacji.

## <span id="page-12-1"></span>3.2.1 Wymiary

Wszystkie wymiary i długości zabudowy czujnika i przetwornika podano w oddzielnej karcie katalogowej danego przepływomierza "  $(\rightarrow$  [strona 67\)](#page-66-0).

## <span id="page-12-2"></span>3.2.2 Miejsce montażu

Obecność powietrza lub pęcherzyków gazu w rurze pomiarowej może spowodować zwiększenie błędów pomiaru. Z tego względu należy unikać montażu przepływomierza w następujących miejscach:

- w najwyższym punkcie rurociągu. Ryzyko gromadzenia się pęcherzy powietrza lub innych gazów.
- Bezpośrednio przed wylotem z rury w przypadku wypływu swobodnego.

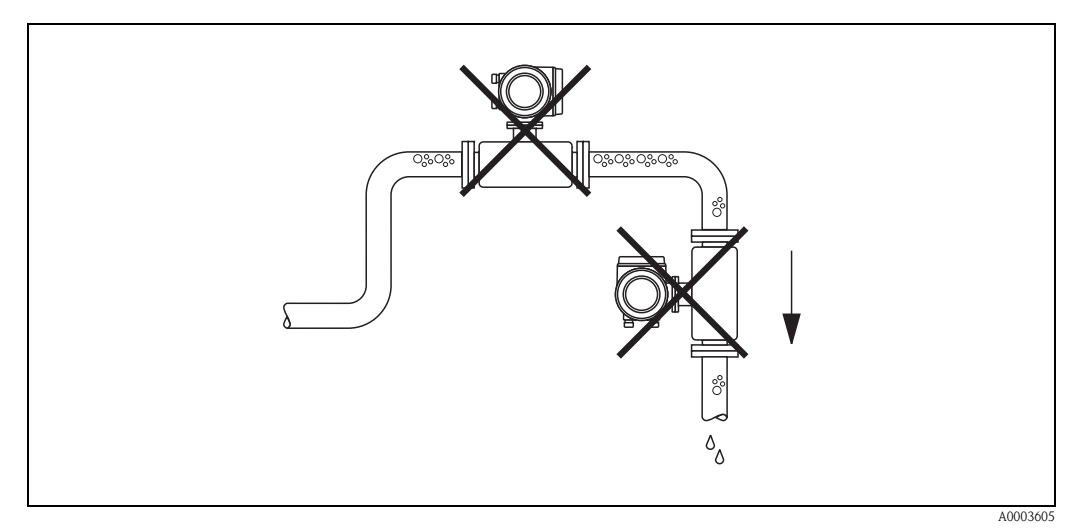

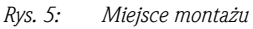

### Montaż na pionowo opadającym odcinku rurociągu

Proponowany układ pokazany niżej pozwala na montaż przepływomierza na pionowo opadającym odcinku rurociągu z wypływem swobodnym. Za przepływomierzem należy zamontować zawór lub kryzę o przekroju mniejszym niż średnica rurociągu, co zapobiegnie wnikaniu powietrza do wnętrza rury pomiarowej.

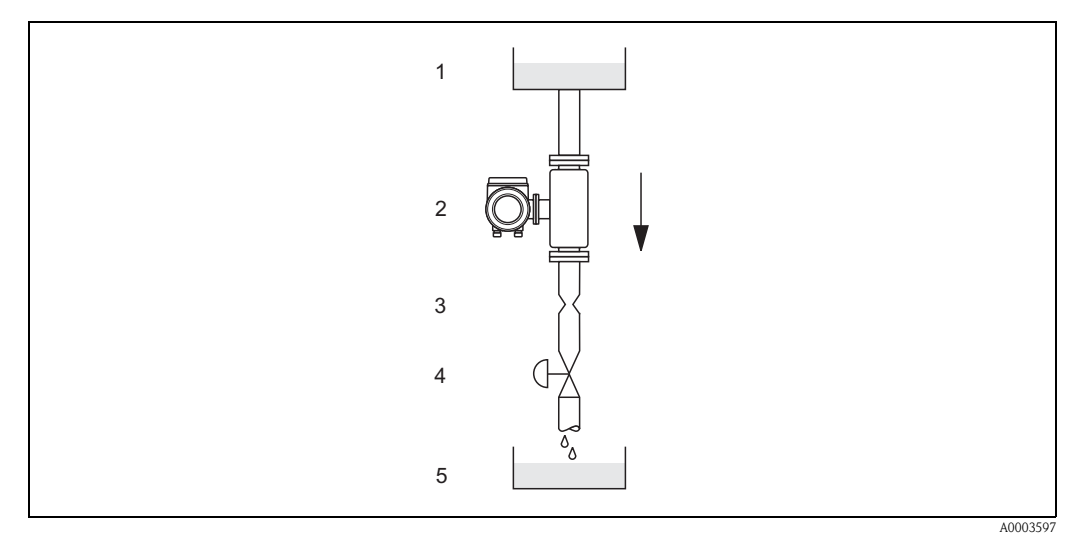

*Rys. 6: Montaż na pionowo opadającym odcinku rurociągu (np. w układzie dozowania)*

- *1 Zbiornik magazynowy*
- *2 Czujnik przepływu*
- *3 Przewężenie, kryza*
- *4 Zawór*
- *5 Zbiornik dozujący*

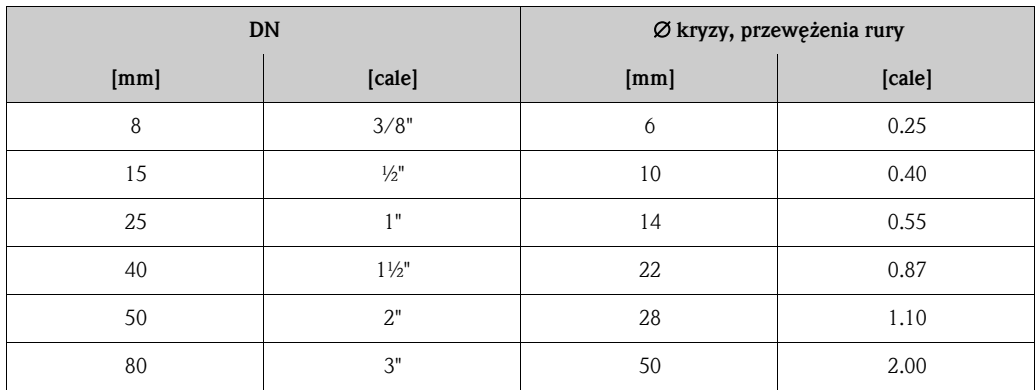

### Ciśnienie w instalacji

Bardzo istotne jest, by nie dopuścić do powstania zjawiska kawitacji, ponieważ mogłoby to wpłynąć na częstotliwość rezonansową rury pomiarowej. W warunkach normalnych, dla cieczy o właściwościach podobnych do wody nie ma konieczności stosowania jakichkolwiek środków zapobiegawczych.

W przypadku cieczy o niskiej temperaturze wrzenia (węglowodory, rozpuszczalniki, gazy skroplone) lub jeśli przepływomierz zamontowany jest po stronie ssącej pompy, należy zwrócić uwagę, aby ciśnienie w instalacji nie spadło poniżej ciśnienia cząsteczkowego medium. W przeciwnym przypadku ciecz zacznie wrzeć, zakłócając pomiar. Należy także zapewnić, aby gazy występujące naturalnie w wielu cieczach nie zaczęły się wydzielać. Efektów tych można uniknąć wtedy, gdy ciśnienie w instalacji jest stosunkowo wysokie.

W konsekwencji, najlepiej jest montować czujnik przepływu w następujących miejscach:

- po stronie tłocznej pompy (nie występuje podciśnienie)
- w najniższym punkcie pionowego rurociągu

## <span id="page-14-0"></span>3.2.3 Pozycja pracy

Upewnić się, że kierunek wskazywany przez strzałkę na tabliczce znamionowej czujnika jest zgodny z kierunkiem przepływu (kierunkiem przepływu cieczy przez rurę).

### *Pozycja pionowa (Rys. V)*

Zalecany jest kierunek przepływu w górę. Gdy ciecz nie płynie, cząstki stałe opadną a gazy będą ulatywać w górę z rury pomiarowej. W tej pozycji rury pomiarowe mogą być całkowicie opróżnione, co zapobiega tworzeniu się osadów na jej ściankach.

### *Pozycja pozioma (Rys. H1, H2)*

Rury pomiarowe powinny leżeć w płaszczyźnie poziomej, jedna obok drugiej. Przy prawidłowym montażu obudowa przetwornika znajduje się nad lub pod rurociągiem (Rys. H1/H2). Należy unikać umieszczania obudowy przetwornika w tej samej płaszczyźnie poziomej, co rura. Prosimy przestrzegać specjalnych zaleceń montażowych!

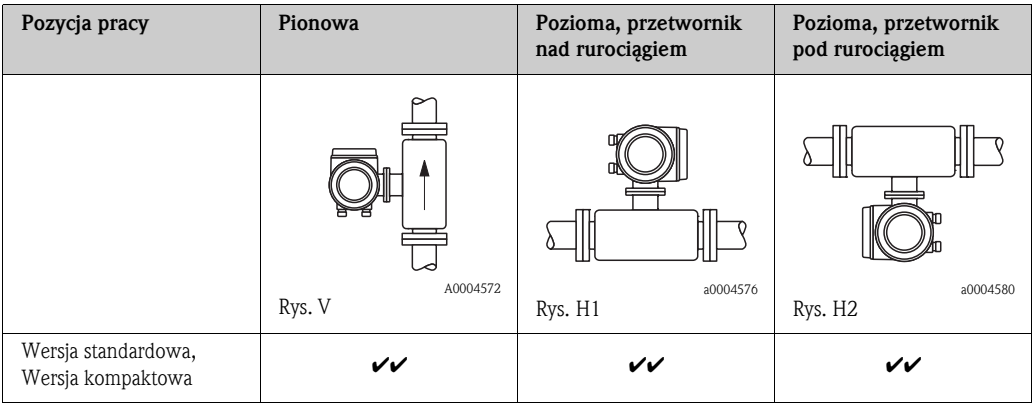

 $\checkmark$  = Zalecana pozycja pracy;  $\checkmark$  = Pozycja pracy zalecana w pewnych warunkach;  $\checkmark$  = Niedopuszczalna pozycja pracy

Aby nie dopuścić do przekroczenia dopuszczalnych temperatur otoczenia przetwornika  $\rightarrow$  [strona 62](#page-61-0)), zalecamy montaż zgodny z poniższymi wskazówkami:

- W przypadku mediów o wysokich temperaturach, zalecamy pozycję pracy poziomą z przetwornikiem zamontowanym pod rurociągiem (Rys. H2) lub pozycję pionową (Rys. V).
- W przypadku mediów o niskich temperaturach, zalecamy pozycję pracy poziomą z przetwornikiem zamontowanym nad rurociągiem (Rys. H1) lub pozycję pionową (Rys. V).

### Specjalne zalecenia montażowe

Przestroga!

Gdy rura pomiarowa czujnika jest lekko zakrzywiona, położenie czujnika pomiarowego przy montażu w pozycji poziomej powinno być dostosowane do właściwości mierzonego medium (tworzenie się pęcherzy gazowych, gromadzenie się cząstek stałych w rurach pomiarowych).

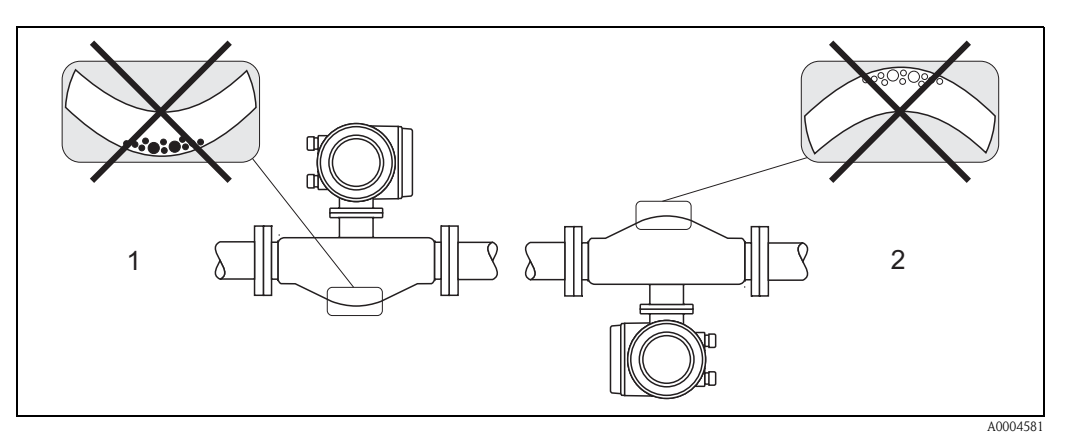

*Rys. 7: Pozioma pozycja montażowa*

- *1 Nieodpowiednia pozycja dla mediów z zawartością ciał stałych. Ryzyko gromadzenia się osadów!*
- *2 Nieodpowiednia pozycja dla cieczy odgazowujących. Ryzyko gromadzenia się pęcherzy powietrza!*

### <span id="page-15-0"></span>3.2.4 Ogrzewanie, izolacja termiczna

W przypadku niektórych mediów należy zapobiegać przekazywaniu ciepła do czujnika pomiarowego. Jako izolację termiczną można stosować różnorodne materiały. Ogrzewanie może być elektryczne (np. taśmy grzewcze) lub za pomocą rurek miedzianych bądź płaszcza grzewczego z przepływającą wewnątrz gorącą wodą lub parą.

**28 Notyfikacja!** 

- Nie stosować taśm grzewczych zasilanych ze źródła napięcia z tyrystorową regulacją mocy grzania.
- Jeśli stosowane są elektryczne przewody grzejne, w których moc grzewcza sterowana jest poprzez regulację kąta fazowego lub generator impulsów, występujące pola magnetyczne mogą mieć wpływ na wartość mierzoną (jeżeli natężenie pola magnetycznego przekracza dopuszczalną wartość określoną przez w normie EN (30 A/m). W takich przypadkach, konieczne jest zastosowanie ekranu magnetycznego czujnika.

Możliwym rozwiązaniem jest zastosowanie ekranu osłony wtórnej wykonanego z blachy stalowej ocynkowanej lub z cienkiej blachy elektrotechnicznej anizotropowej (np. V330-35A) o następujących właściwościach:

- Względna przenikalność magnetyczna  $\mu_r \geq 300$
- Grubość blachy d  $\geq 0.35$  mm (d  $\geq 0.014"$ )

" Przestroga! Niebezpieczeństwo przegrzania układów elektroniki!

- Nie należy izolować wspornika łączącego obudowę przetwornika z czujnikiem pomiarowym.
- W zależności od temperatury medium, należy stosować się do odpowiednich zaleceń dotyczących pozycji montażowej  $\rightarrow$  [strona 13](#page-12-2)
- Informacje dotyczące zakresu dopuszczalnych temperatur  $\rightarrow$  [strona 62](#page-61-2)

### <span id="page-15-1"></span>3.2.5 Prostoliniowe odcinki dolotowe i wylotowe

Przepływomierz nie wymaga stosowania żadnych odcinków prostych rurociągu w części dolotowej i wylotowej. Czujnik pomiarowy należy montować w miarę możliwości przed elementami armatury wywołującymi zaburzenia przepływu (zawory, kolana, trójniki).

### <span id="page-15-2"></span>3.2.6 Drgania

Wysoka częstotliwość drgań rur pomiarowych zapewnia dużą odporność przepływomierza na typowe drgania instalacji, pochodzące na przykład od drgań rurociągów. W konsekwencji sposób zabudowy przepływomierza nie różni się od stosowanego w tradycyjnych przepływomierzach co oznacza, że żadne dodatkowe elementy mocujące czujnik pomiarowy nie są wymagane.

### <span id="page-15-3"></span>3.2.7 Wartości przepływów

Patrz informacje na [strona 56](#page-55-5) i [62.](#page-61-3)

## <span id="page-16-0"></span>3.3 Wskazówki montażowe

### <span id="page-16-1"></span>3.3.1 Obracanie obudowy przetwornika

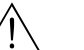

# Ostrzeżenie! Mechanizm obrotu obudowy przetwornika w przyrządach w wykonaniu EEx d/de lub w klasie FM/CSA Kl. I Div. 1 jest inny od opisanego w niniejszym dokumencie. Procedura obracania obudowy w tych przyrządach opisana została w "Instrukcji dot. bezpieczeństwa Ex.

- 1. Odkręcić obie śruby mocujące.
- 2. Obrócić zamek bagnetowy do oporu.
- 3. Ostrożnie unieść obudowę przetwornika aż do oporu.
- 4. Obrócić obudowę do żądanej pozycji (maks.  $2 \times 90^\circ$  w dowolnym kierunku).
- 5. Opuścić obudowę i zamknąć zamek bagnetowy.
- 6. Dokręcić obie śruby mocujące.

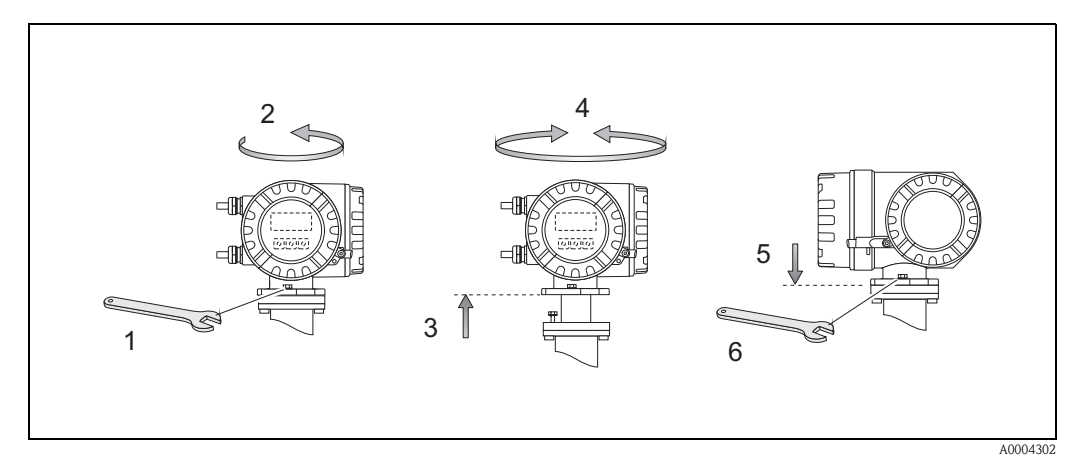

*Rys. 8: Obracanie obudowy obiektowej przetwornika (aluminiowej)*

### <span id="page-17-0"></span>3.3.2 Obracanie wskaźnika

- 1. Zdemontować pokrywę przedziału elektroniki.
- 2. Nacisnąć boczne zaczepy na wskaźniku i wyjąć go z pokrywy przedziału elektroniki.
- 3. Obrócić wskaźnik do żądanego położenia (maks. 4 × 45 ° obu kierunkach) i wsadzić go z powrotem do pokrywy przedziału elektroniki.
- 4. Wkręcić pokrywę przedziału elektroniki z powrotem do obudowy przetwornika.

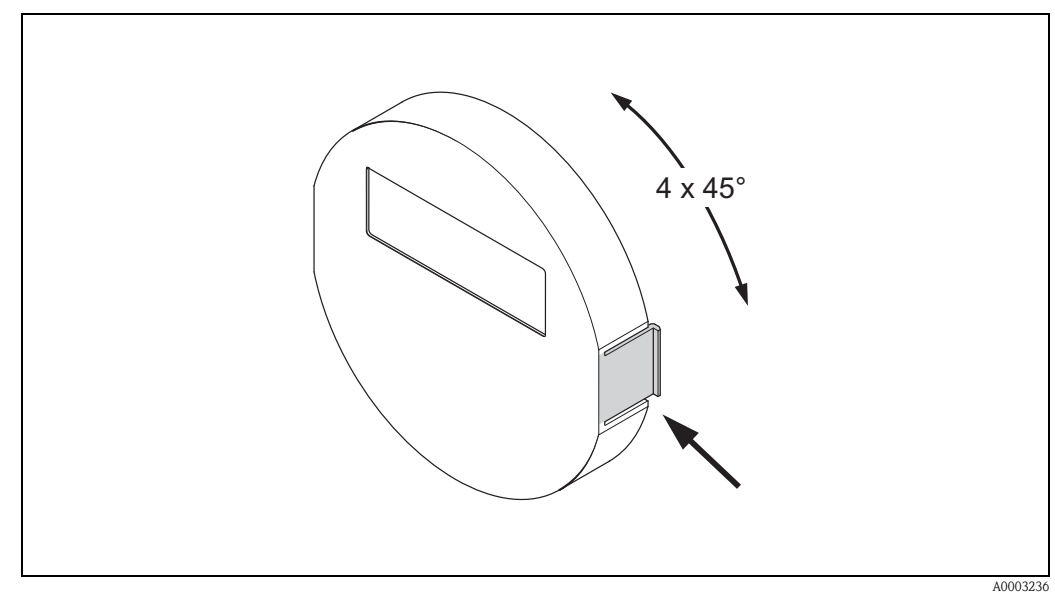

*Rys. 9: Obracanie wskaźnika (obudowa obiektowa)*

# <span id="page-17-1"></span>3.4 Kontrola po wykonaniu montażu

Po zakończeniu montażu przyrządu do rurociągu należy sprawdzić:

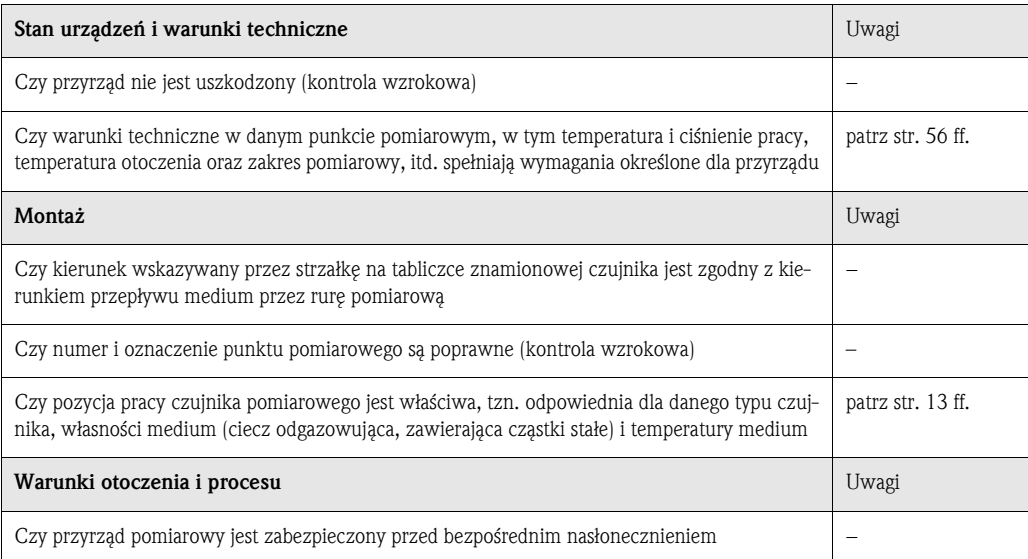

# <span id="page-18-0"></span>4 Podłączenie elektryczne

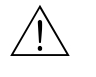

# Ostrzeżenie! Podczas podłączania przyrządów z dopuszczeniem Ex prosimy o przestrzeganie wskazówek oraz schematów podłączeń podanych w "Instrukcji dot. bezpieczeństwa Ex" oraz w niniejszej Instrukcji obsługi. W razie wątpliwości należy skontaktować się z przedstawicielem Endress+Hauser.

# **28 Notyfikacja!**

Przyrząd nie posiada wewnętrznego wyłącznika zasilania. W związku z tym należy zainstalować przełącznik lub odłącznik zasilania umożliwiający odłączenie przyrządu od sieci zasilającej.

## <span id="page-18-1"></span>4.1 Podłączenie przyrządu

### <span id="page-18-2"></span>4.1.1 Podłączenie przetwornika pomiarowego

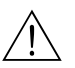

Ostrzeżenie!

- Ryzyko porażenia prądem. Przed przystąpieniem do wykonania podłączeń elektrycznych przyrządu wyłączyć zasilanie. Zabrania się instalowania lub podłączania przyrządu przy włączonym zasilaniu. Nieprzestrzeganie tego zalecenia może spowodować zniszczenie modułu elektronik.
- Ryzyko porażenia prądem. Przed podłączeniem zasilania należy podłączyć przewód uziemienia ochronnego do zacisku uziemienia (nie jest to konieczne, gdy układ zasilania jest izolowany galwanicznie).
- Porównać dane z tabliczki znamionowej z napięciem i częstotliwością lokalnej sieci zasilającej. Przestrzegać przepisów krajowych dotyczących instalacji urządzeń elektrycznych.
- 1. Zdemontować pokrywę przedziału podłączeniowego (f) z obudowy przetwornika.
- 2. Wprowadzić przewód zasilający (a) oraz przewód sygnałowy (b) przez odpowiednie wprowadzenia przewodów.
- 3. Podłączyć przewody:
	- Schemat połączeń  $\rightarrow$  [Rys. 10](#page-18-3)
	- Rozmieszczenie zacisków  $\rightarrow$  [strona 20](#page-19-2)
- 4. Wkręcić pokrywę przedziału elektroniki (f) z powrotem na obudowę przetwornika.

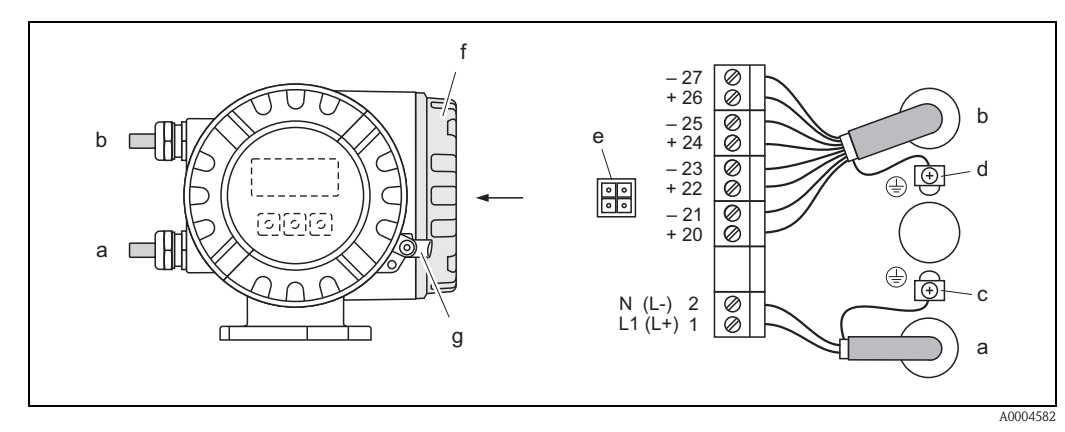

<span id="page-18-3"></span>*Rys. 10: Podłączenie elektryczne przetwornika (obudowa obiektowa aluminiowa), przekrój przewodu: maks. 2.5 mm<sup>2</sup>*

- *a Podłączenia zacisków przewodu zasilającego: 85…260 V AC, 20…55 V AC, 16…62 V DC Zacisk nr 1: L1 dla zasilania AC, L+ dla zasilania DC Zacisk nr 2: N dla zasilania AC, L dla zasilania DC*
- *b Przewód sygnałowy: zaciski nr 20–27 [strona 19](#page-18-4)*
- *c Zacisk uziemienia ochronnego*
- *d Zacisk uziemienia dla ekranu przewodu sygnałowego*
- *e Gniazdo serwisowe do podłączenia interfejsu serwisowego FXA 193 (Fieldcheck, FieldCare)*
- *f Pokrywa przedziału podłączeniowego*
- <span id="page-18-4"></span>*g Zacisk zabezpieczający*

### <span id="page-19-0"></span>4.1.2 Rozmieszczenie zacisków

- $\blacksquare$  Parametry elektryczne wejść  $\rightarrow$  [strona 56](#page-55-4)
- <span id="page-19-2"></span>**• Parametry elektryczne wyjść**  $\rightarrow$  **[strona 58](#page-57-0)**

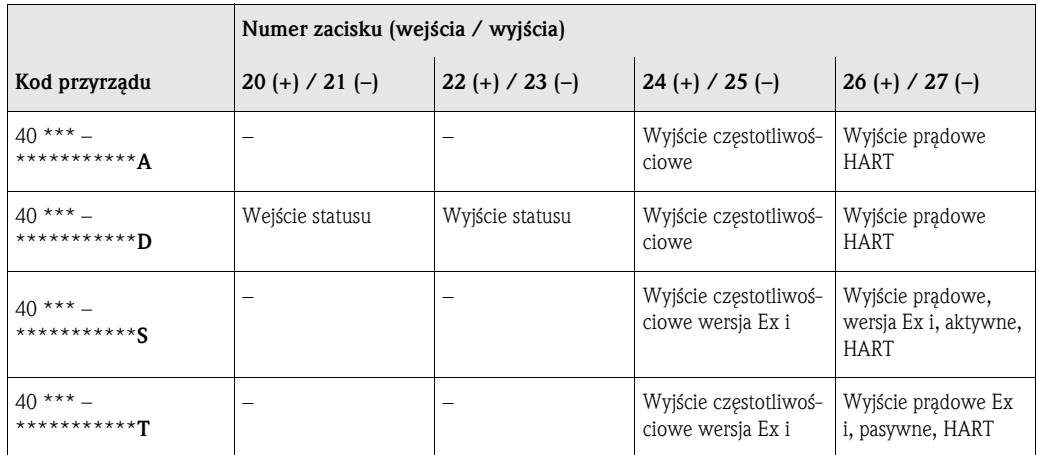

## <span id="page-19-1"></span>4.1.3 Podłączenie sygnału HART

Możliwe są następujące opcje podłączenia:

- Podłączenie bezpośrednie do zacisków  $26(+)$  /  $27(-)$  przetwornika
- Podłączenie poprzez pętlę prądową 4...20 mA.

**&** Notyfikacja!

- Minimalne obciążenie pętli prądowej musi wynosić przynajmniej 250  $\Omega$ .
- Dla parametru CURRENT SPAN [ZAKRES PRĄDOWY] musi być wybrana opcja "4–20 mA" (poszczególne opcje, patrz "Funkcje urządzenia").
- Patrz także dokumentacja wydana przez HART Communication Foundation, a zwłaszcza HCF LIT 20: "HART, skrócony opis techniczny".

### Podłączenie ręcznego komunikatora HART

Patrz także dokumentacja wydana przez HART Communication Foundation, a zwłaszcza HCF LIT 20: "HART, skrócony opis techniczny".

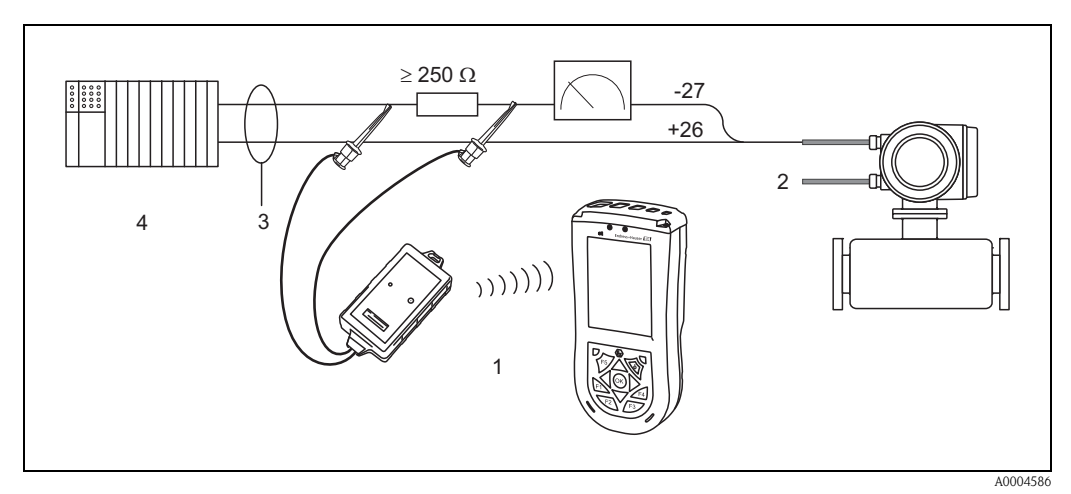

*Rys. 11: Podłączenie elektryczne ręcznego komunikatora HART*

- *1 = Ręczny komunikator HART*
- *2 = Zasilanie*
- *3 = Ekran*

*4 = Inne urządzenia nadrzędne lub sterownik programowalny z wejściem pasywnym*

### Podłączenia do komputera PC z oprogramowaniem obsługowym

Do podłączenia do komputera PC z oprogramowaniem obsługowym (np. FieldCare) niezbędny jest modem HART (np. Commubox FXA 195).

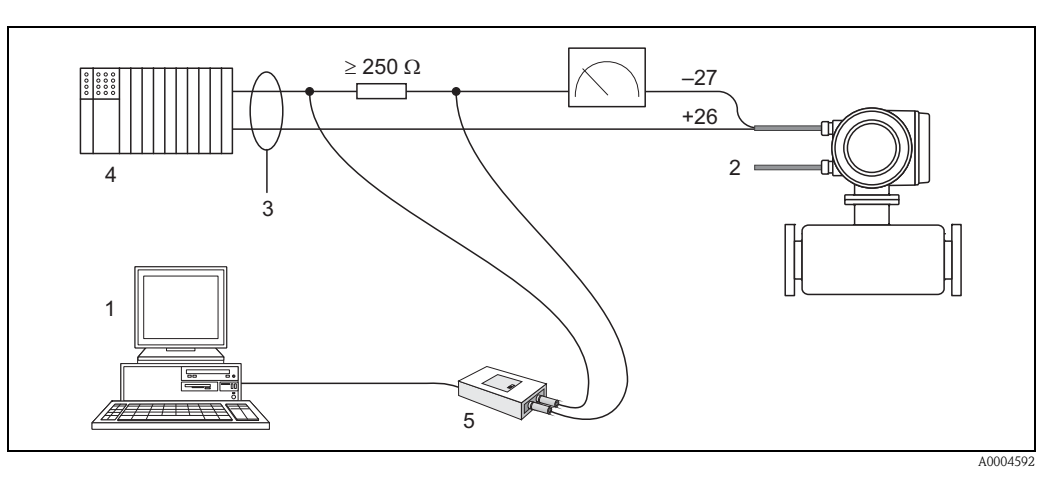

*Rys. 12: Podłączenie do komputera PC z zainstalowanym oprogramowaniem obsługowym*

- *1 = Komputer PC z zainstalowanym oprogramowaniem obsługowym*
- *2 = Zasilanie*
- *3 = Ekran*
- *4 = Inne urządzenia nadrzędne lub sterownik programowalny z wejściem pasywnym*
- *5 = Modem HART, np. Commubox FXA 195*

## <span id="page-20-0"></span>4.2 Stopień ochrony

Przepływomierz spełnia wszystkie wymagania stopnia ochrony IP 67.

Dla utrzymania stopnia ochrony IP 67 niezbędne jest spełnienie następujących wymogów po montażu lub serwisie:

- Uszczelki obudowy wsadzane w rowek w obudowie powinny być czyste i nieuszkodzone. W razie potrzeby uszczelki należy wysuszyć, oczyścić lub wymienić.
- Wszystkie wkręty obudowy oraz pokrywy gwintowane muszą być mocno dokręcone.
- Przewody podłączeniowe powinny mieć podaną średnicę zewnętrzną  $\rightarrow$  [str. 58,](#page-57-2) Wprowadzenia przewodów.
- Dławiki kablowe powinny być mocno dokręcone  $(a \rightarrow Rys. 13)$  $(a \rightarrow Rys. 13)$ .
- **•** Przewody muszą być wyprowadzone z dławików do dołu (spływ kondensatu) ( $\mathbf{b} \rightarrow \text{Rys. } 13$ ). Układ ten uniemożliwia penetrację wilgoci przez wprowadzenia przewodów.

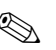

## ! Notyfikacja!

Przyrząd zawsze należy instalować tak, aby dławiki nie były skierowane w górę.

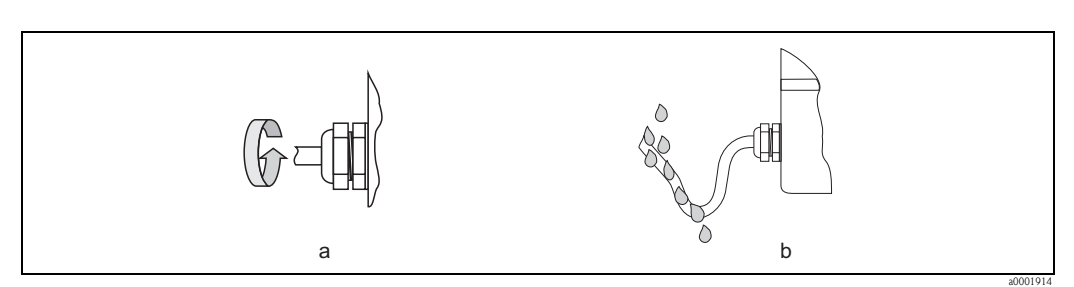

<span id="page-20-1"></span>*Rys. 13: Sposób montażu dławików kablowych*

- Wszelkie niewykorzystane wprowadzenia przewodów należy zdemontować lub zaślepić.
- Nie demontować dławików z wprowadzeń przewodów.

ل<sup>م</sup>) Przestroga!<br>Nie odkręcać łączników gwintowych obudowy czujnika przepływu, ponieważ w przeciwnym razie nie będzie utrzymany gwarantowany przez Endress+Hauser stopień ochrony.

# <span id="page-21-0"></span>4.3 Kontrola po wykonaniu podłączeń elektrycznych

Po wykonaniu podłączeń elektrycznych należy sprawdzić:

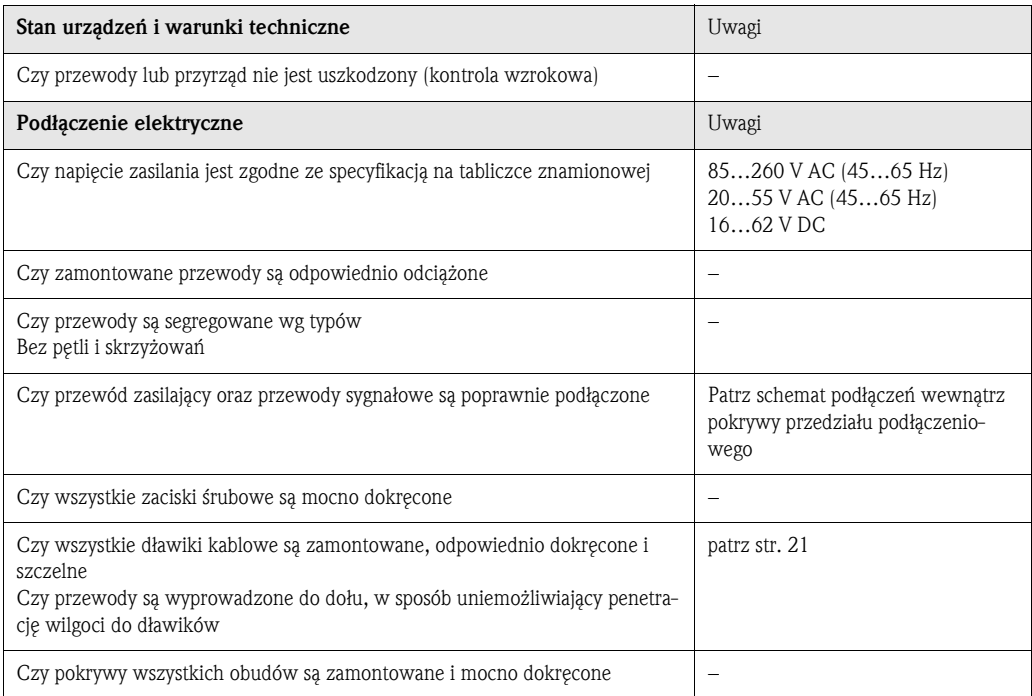

# <span id="page-22-0"></span>5 Obsługa

## <span id="page-22-1"></span>5.1 Wskaźnik

Wskaźnik umożliwia odczyt wszystkich istotnych parametrów przyrządu bezpośrednio w punkcie pomiarowym. Dwuwierszowy wyświetlacz ciekłokrystaliczny z podświetleniem, umożliwia wyświetlanie wartości mierzonych, teksty dialogowe, komunikaty o błędach i komunikaty ostrzegawcze. W trakcie wykonywania pomiarów wskazanie wyświetlacza określane jest jako pozycja HOME – tryb pracy.

- Górny wiersz wyświetlacza: wskazuje główne wartości mierzone, np. przepływ masowy lub objętościowy.
- Dolny wiersz wyświetlacza: wskazuje dodatkowe zmienne mierzone oraz zmienne statusu, np. wskazanie licznika, wykres słupkowy, oznaczenie punktu pomiarowego.

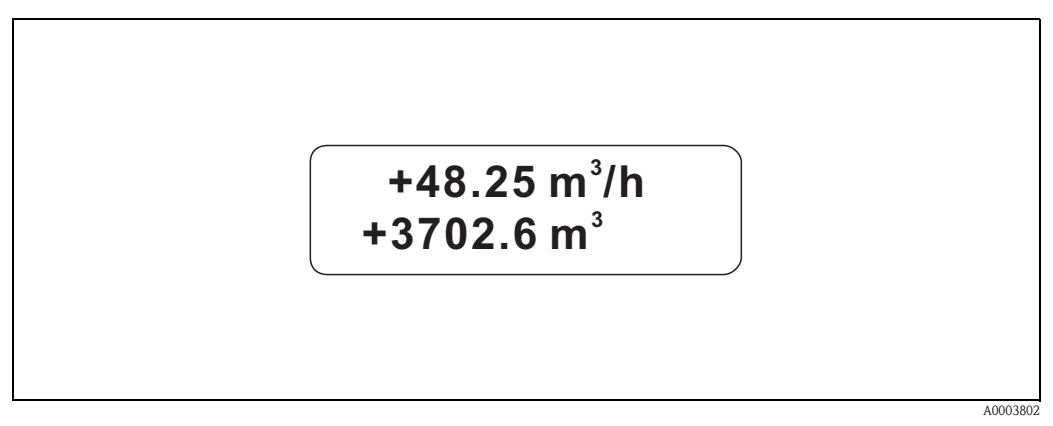

*Rys. 14: Wskaźnik*

Za pomocą protokołu HART lub oprogramowania FieldCare istnieje możliwość dostosowania sposobu wskazywania wartości mierzonych odpowiednio do potrzeb i preferencji użytkownika  $(\rightarrow$ patrz instrukcja "Opis funkcji przyrządu).

## <span id="page-22-2"></span>5.1.1 Konfiguracja parametrów przyrządu

Do parametryzacji przyrządu służy oprogramowanie obsługowe. Na stronie 27 opisano szczegółowo różne możliwości obsługi. Każde oprogramowanie obsługowe obejmuje matrycę funkcji, zawierającą dużą liczbę parametrów możliwych do konfiguracji.

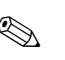

**Example 3** Notyfikacja!

- Podczas wprowadzania danych, przyrząd kontynuuje pomiar tzn. sygnały aktualnych wartości mierzonych są wyprowadzane przez wyjścia sygnałowe w normalny sposób.
- W przypadku zaniku zasilania, wszystkie uprzednio ustawione parametry oraz wprowadzone zmiany zostają zachowane w pamięci EEPROM.

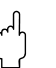

### Przestroga!

- Matryca funkcji oraz wszystkie parametry są szczegółowo opisane w instrukcji "Opis funkcji przyrządu", która wchodzi w skład niniejszej instrukcji obsługi.
- Zmiana niektórych parametrów, takich jak np. wszystkie ustawienia czujnika, wpływa na liczne funkcje całego systemu pomiarowego, a zwłaszcza na dokładność pomiaru. W normalnych warunkach nie ma potrzeby zmiany tych parametrów, w związku z czym są one zabezpieczone specjalnym kodem, znanym tylko pracownikom serwisu Endress+Hauser. W przypadku jakichkolwiek pytań prosimy o kontakt z lokalnym oddziałem E+H.

## <span id="page-23-0"></span>5.2 Wyświetlanie komunikatów błędów

### Typ błędu

Błędy występujące podczas uruchomienia lub wykonywania pomiaru są wyświetlane natychmiast. Jeżeli pojawią się dwa lub więcej błędów systemowych lub procesowych, jako pierwszy wyświetlany jest błąd o najwyższym priorytecie. Układ pomiarowy rozróżnia dwa typy błędów:

• *Błąd systemowy:*

Grupa ta obejmuje wszystkie błędy przyrządu, np. błędy komunikacji, błędy sprzętowe itd.  $\rightarrow$  [patrz str. 44](#page-43-0)

• *Błąd procesowy:*

ta grupa obejmuje wszystkie błędy związane z aplikacją, np. niejednorodne medium procesowe itd.  $\rightarrow$  [patrz str. 47](#page-46-0)

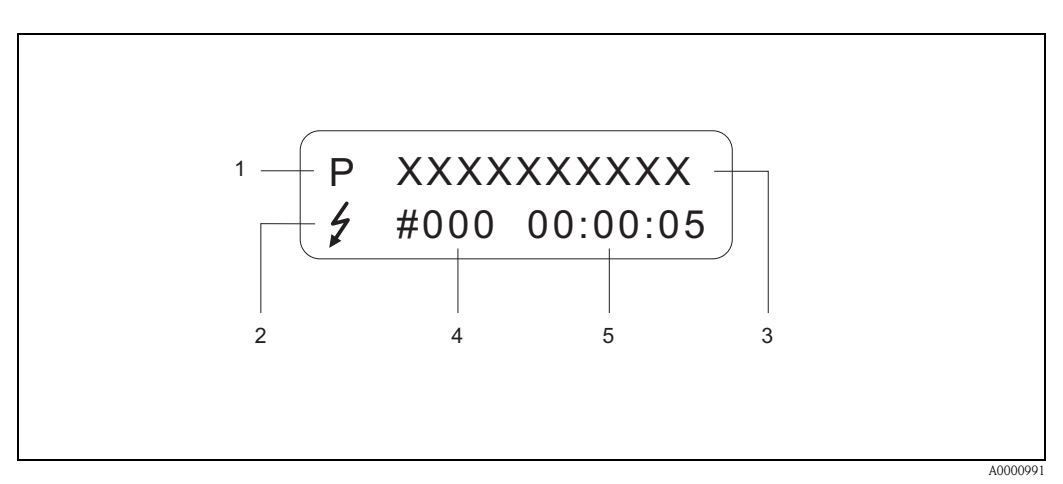

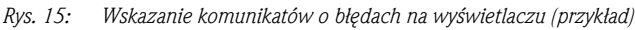

- *1 Typ błędu: P = błąd procesowy, S = błąd systemowy*
- *2 Typy komunikatów o błędach:* \$ *= komunikat usterki, ! = ostrzeżenie (definicja: patrz niżej)*
- *3 Opis błędu: np. FLUID INHOM. = medium jest niejednorodne*
- *4 Numer błędu: np. # 702*
- *5 Czas trwania ostatniego błędu (w godzinach, minutach i sekundach)*

### Typy komunikatów o błędach

Użytkownik ma możliwość indywidualnego klasyfikowania różnych błędów, tzn. ich podziału na Komunikaty usterki lub Ostrzeżenia. Do tego służy matryca funkcji (patrz instrukcja "Opis funkcji przyrządu").

Poważne błędy systemowe, np. awarie modułów są zawsze klasyfikowane przez przyrząd jako "Komunikaty usterki".

### *Komunikat ostrzeżenia (!)*

- **•** Sposób wyświetlania  $\rightarrow$  wykrzyknik (!), typ błędu (S: błąd systemowy, P: błąd procesowy).
- Tego typu błąd nie ma wpływu na stan wyjść przyrządu.

*Komunikat usterki (* \$*)*

- Sposób wyświetlania → symbol błyskawicy (½), typ błędu (S: błąd systemowy, P: błąd procesowy).
- Tego typu błąd ma bezpośredni wpływ na stan wyjść przyrządu. Reakcja poszczególnych wyjść (reakcja na usterkę) może być programowana za pomocą parametrów w matrycy funkcji ([patrz str. 49\)](#page-48-1).

### **INotyfikacja!**

- Ze względów bezpieczeństwa, komunikaty błędów powinny być wyprowadzane przez wyjście statusu.
- Sygnały usterki zgodne z zaleceniami NAMUR NE 43 (standaryzowane poziomy sygnału) mogą być przesyłane przez wyjście prądowe.

## <span id="page-24-0"></span>5.3 Obsługa za pomocą protokołu HART

Poza możliwością obsługi lokalnej, istnieje również opcja konfiguracji przepływomierza oraz odczytu wartości mierzonych za pomocą protokołu HART. Komunikacja cyfrowa odbywa się poprzez wyjście prądowe 4...20 mA HART ([patrz str. 49](#page-48-0)).

Protokół HART umożliwia transmisję wartości mierzonych i parametrów przyrządu pomiędzy jednostką HART pełniącą funkcje master a urządzeniami obiektowymi, pozwalając tym samym na ich zdalną konfigurację i diagnostykę. Jednostka nadrzędna HART, np. komunikator ręczny lub komputer PC z oprogramowaniem narzędziowym (np. FieldCare) wymaga plików sterowników urządzeń (DD), umożliwiających uzyskanie dostępu do wszystkich danych zapisanych w urządzeniach HART. Dane przesyłane są wyłącznie za pomocą komend. Istnieją trzy grupy komend:

### *Komendy uniwersalne:*

Komendy te są obsługiwane i wykorzystywane przez wszystkie urządzenia z protokołem HART. Przypisane są im następujące funkcje:

- Identyfikacja urządzeń HART
- Odczyt cyfrowych wartości mierzonych (przepływ objętościowy, stan licznika, itd.)

### *Komendy wspólne:*

Komendy te oferują funkcje obsługiwane oraz wykonywane przez większość, ale nie przez wszystkie urządzenia obiektowe.

### *Komendy specyficzne:*

Komendy te umożliwiają dostęp do funkcji specyficznych dla pewnych urządzeń, wykraczających poza standard HART. Pozwalają na odczyt informacji występujących wyłącznie w określonej grupie urządzeń obiektowych, takich jak np. wartości kalibracyjne pusta/pełna rura, ustawienia progu odcięcia pomiaru przy niskim przepływie, itd.

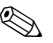

# **28 Notyfikacja!**

Przepływomierze Promass 40 obsługują wszystkie trzy grupy komend. Lista wszystkich obsługiwanych komend uniwersalnych i wspólnych, patrz [strona 27.](#page-26-1)

### <span id="page-24-1"></span>5.3.1 Warianty obsługi przyrządu

Pełna obsługa przepływomierza, w tym funkcje realizowane poprzez komendy specyficzne, możliwa jest dzięki dostępnym plikom sterowników urządzenia (DD). Pozwalają one na współpracę z poniższymi akcesoriami oraz oprogramowaniem narzędziowym:

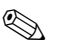

# **Solution Solution Notifikacja!**

Protokół HART wymaga wybrania opcji "4–20 mA" w parametrze ZAKRES PRĄDOWY (poszczególne opcje, patrz instrukcja "Opis funkcji przyrządu").

### Komunikator HART Field Xpert

Wybór funkcji przyrządu za pomocą komunikatora HART jest procesem wymagającym dostępu do wielu poziomów menu i specjalnej matrycy funkcji HART. Szczegółowe informacje zawiera Instrukcja obsługi HART znajdująca się w przenośnym futerale komunikatora.

### Oprogramowanie obsługowe "FieldCare"

FieldCare jest oprogramowaniem Endress+Hauser do zarządzania aparaturą obiektową (Plant Asset Management Tool), opartym na standardzie FDT. Narzędzie to umożliwia konfigurację i diagnostykę wszystkich inteligentnych urządzeń obiektowych w danej instalacji oraz wspiera zarządzanie nimi. Dzięki komunikatom statusu zapewnia również prostą a jednocześnie efektywną kontrolę ich stanu funkcjonalnego. Komunikacja z przepływomierzami Proline możliwa jest poprzez interfejs HART FXA195 lub interfejs serwisowy FXA193.

### Oprogramowanie obsługowe "SIMATIC PDM" (Siemens)

SIMATIC PDM jest uniwersalnym oprogramowaniem narzędziowym do obsługi, konfiguracji, konserwacji i diagnostyki inteligentnych urządzeń obiektowych wyposażonych w standaryzowane protokoły komunikacyjne, niezależnie od producenta.

### Oprogramowanie obsługowe "AMS" (Emerson Process Management)

AMS (Asset Management Solutions): program do obsługi i konfiguracji urządzeń obiektowych

## <span id="page-25-0"></span>5.3.2 Aktualne pliki opisu urządzenia (sterowniki)

W poniższej tabeli przedstawione zostały pliki opisu urządzenia wymagane dla wymienionego oprogramowania obsługowego oraz możliwości ich uzyskania.

Protokół HART:

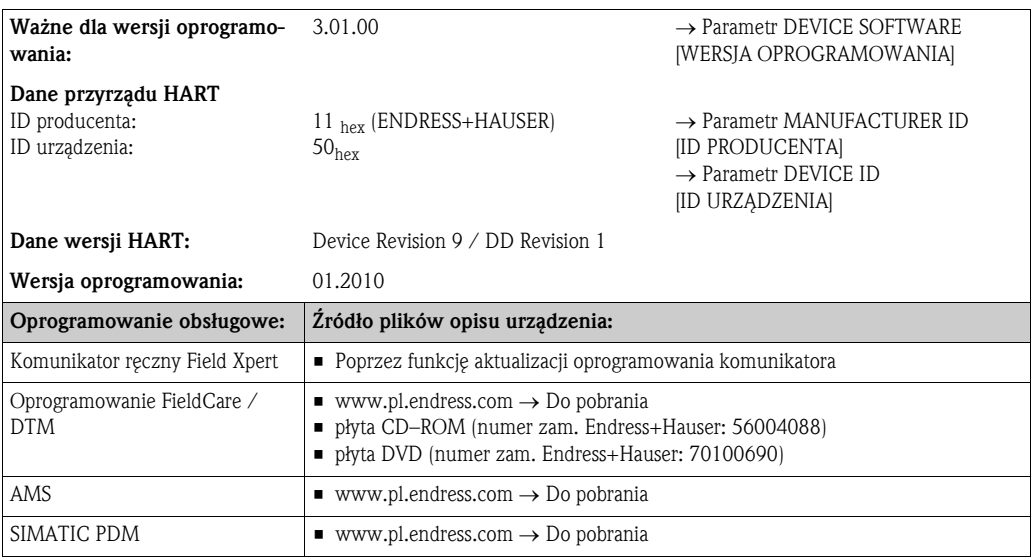

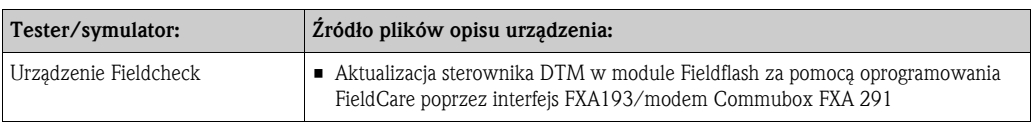

## <span id="page-25-1"></span>5.3.3 Zmienne przyrządu i zmienne procesowe

Zmienne przyrządu:

W przypadku transmisji poprzez protokół HART dostępne są następujące zmienne przyrządu:

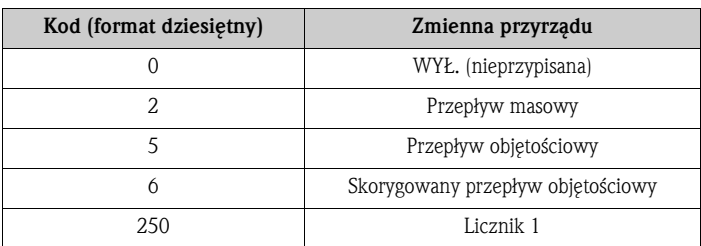

Zmienne procesowe:

Fabrycznie zmienne procesowe przypisane są do następujących zmiennych przyrządu:

- $\blacksquare$  Główna zmienna procesowa (PV)  $\rightarrow$  Przepływ masowy
- $\blacksquare$  Druga zmienna procesowa (SV)  $\rightarrow$  Licznik 1
- $\blacksquare$  Trzecia zmienna procesowa (TV)  $\rightarrow$  Przepływ objętościowy
- $\blacksquare$  Czwarta zmienna procesowa (FV)  $\rightarrow$  Skorygowany przepływ objętościowy

**Solution** Notyfikacja!

Zdefiniowanie lub zmiana przypisania zmiennych procesowych do zmiennych przyrządu możliwa jest za pomocą komendy  $51 \rightarrow$  [strona 32](#page-31-0)

## <span id="page-26-0"></span>5.3.4 Komendy uniwersalne/ wspólne

Poniższa tabela zawiera wykaz wszystkich uniwersalnych komend HART obsługiwanych przez przyrząd.

<span id="page-26-1"></span>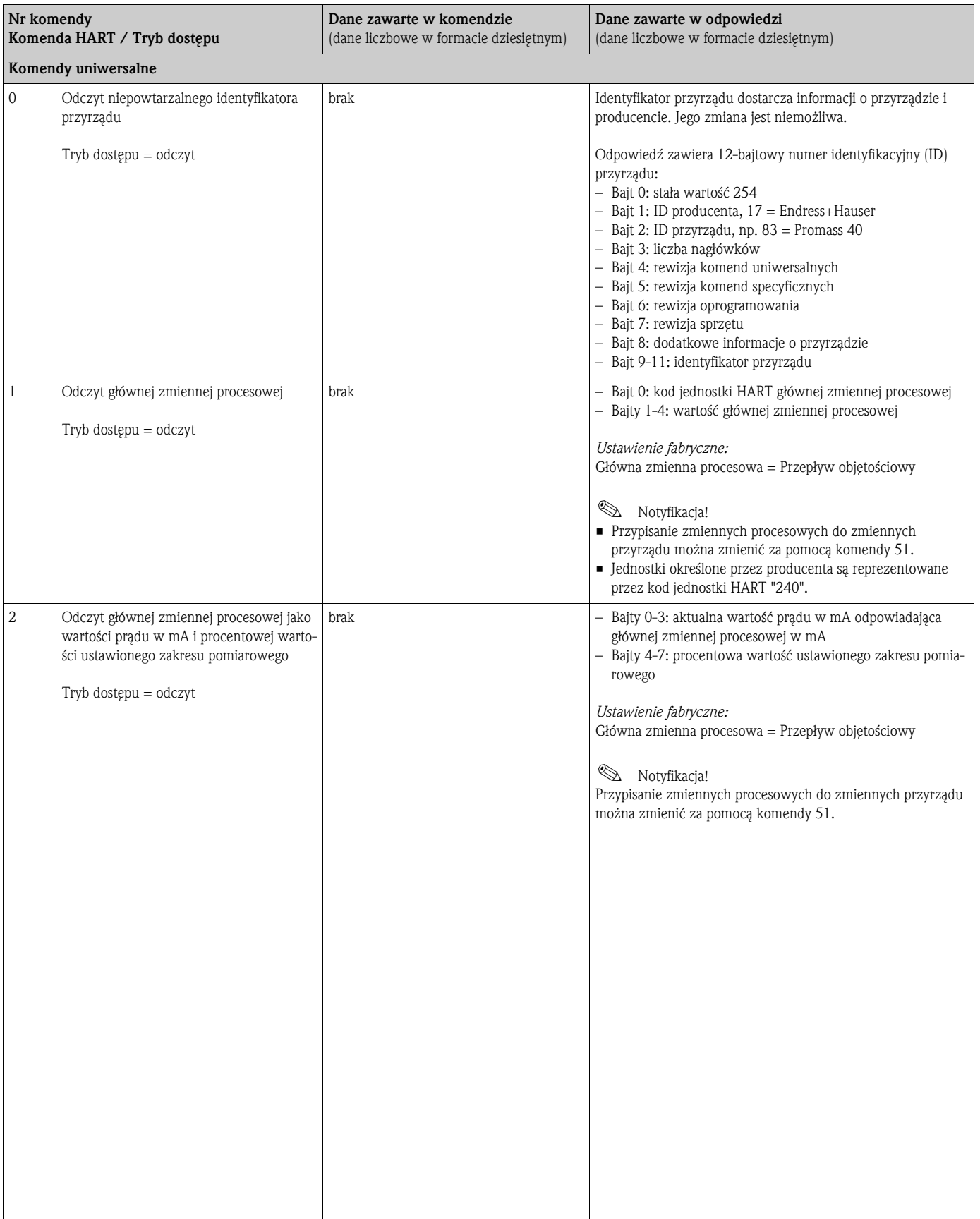

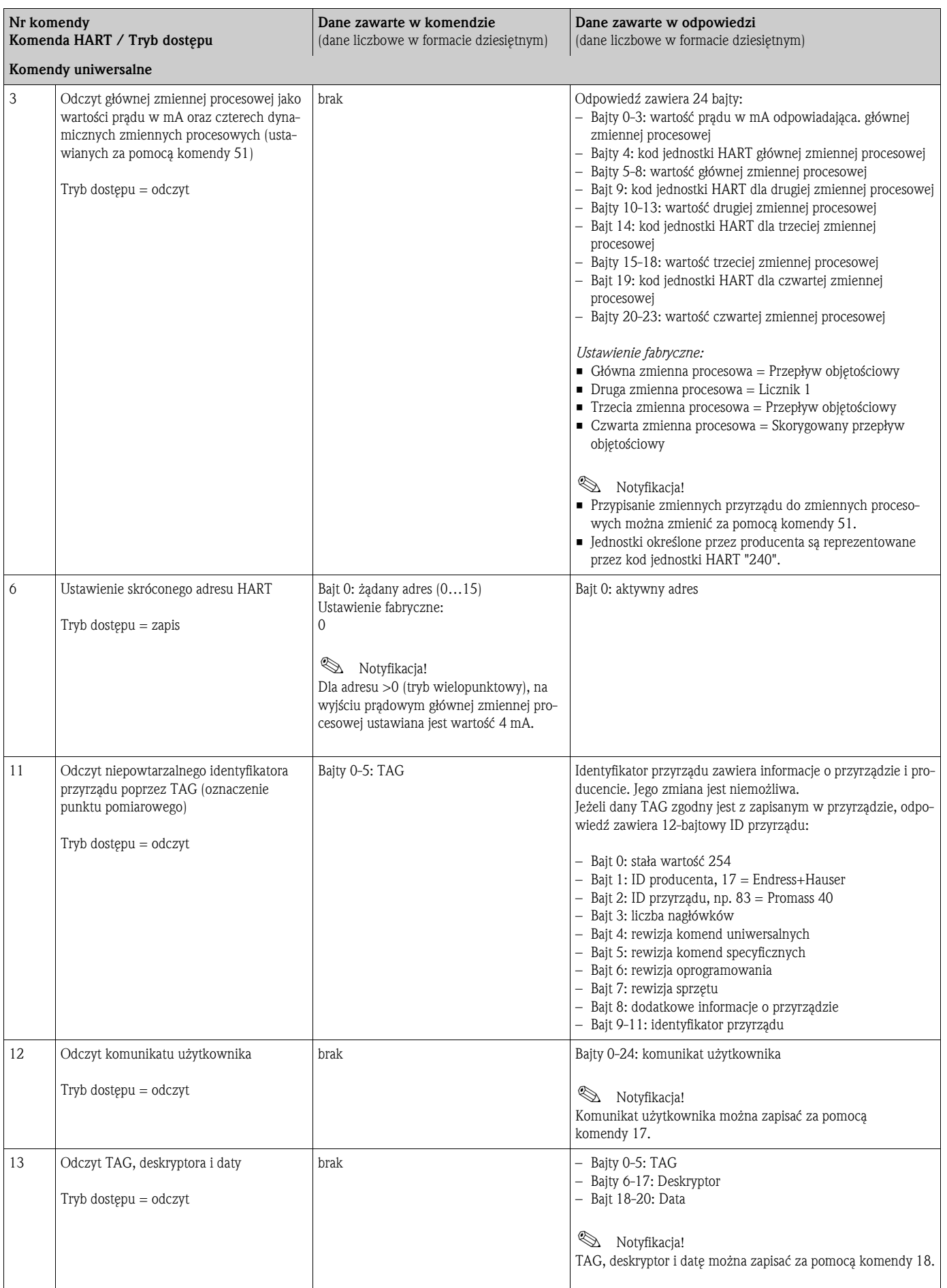

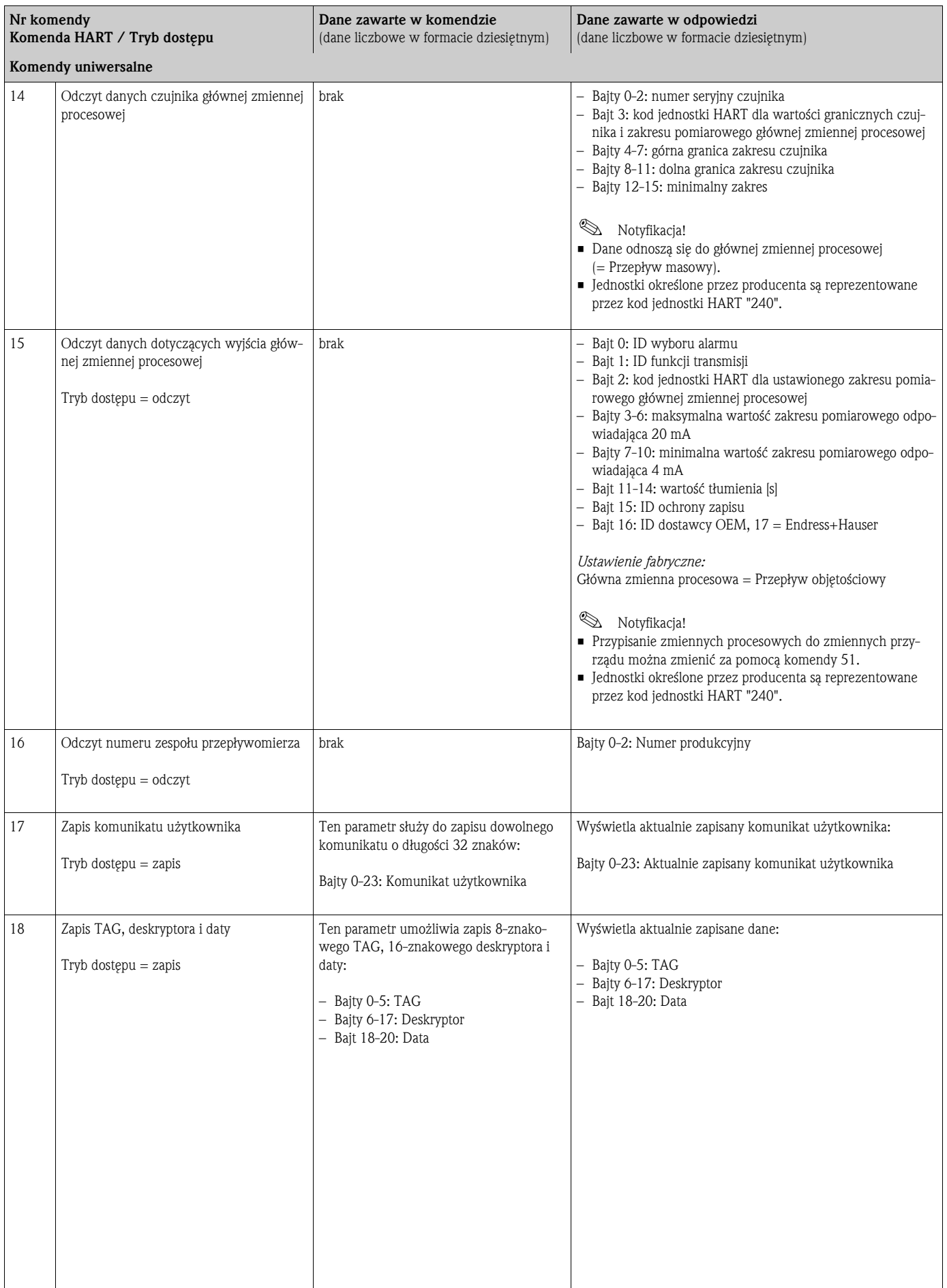

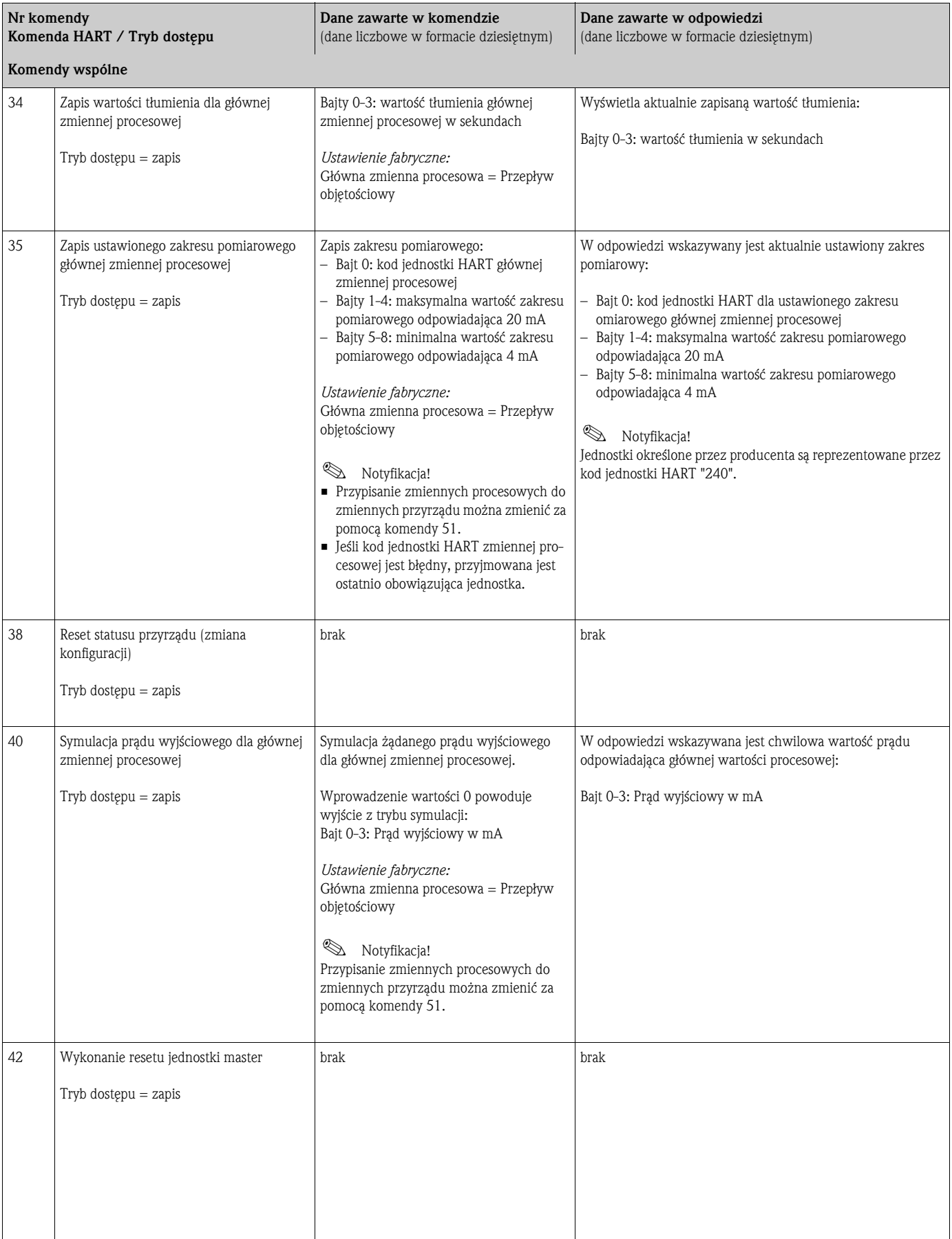

Poniższa tabela zawiera wykaz wszystkich wspólnych komend HART obsługiwanych przez przyrząd.

 $\overline{\phantom{a}}$ 

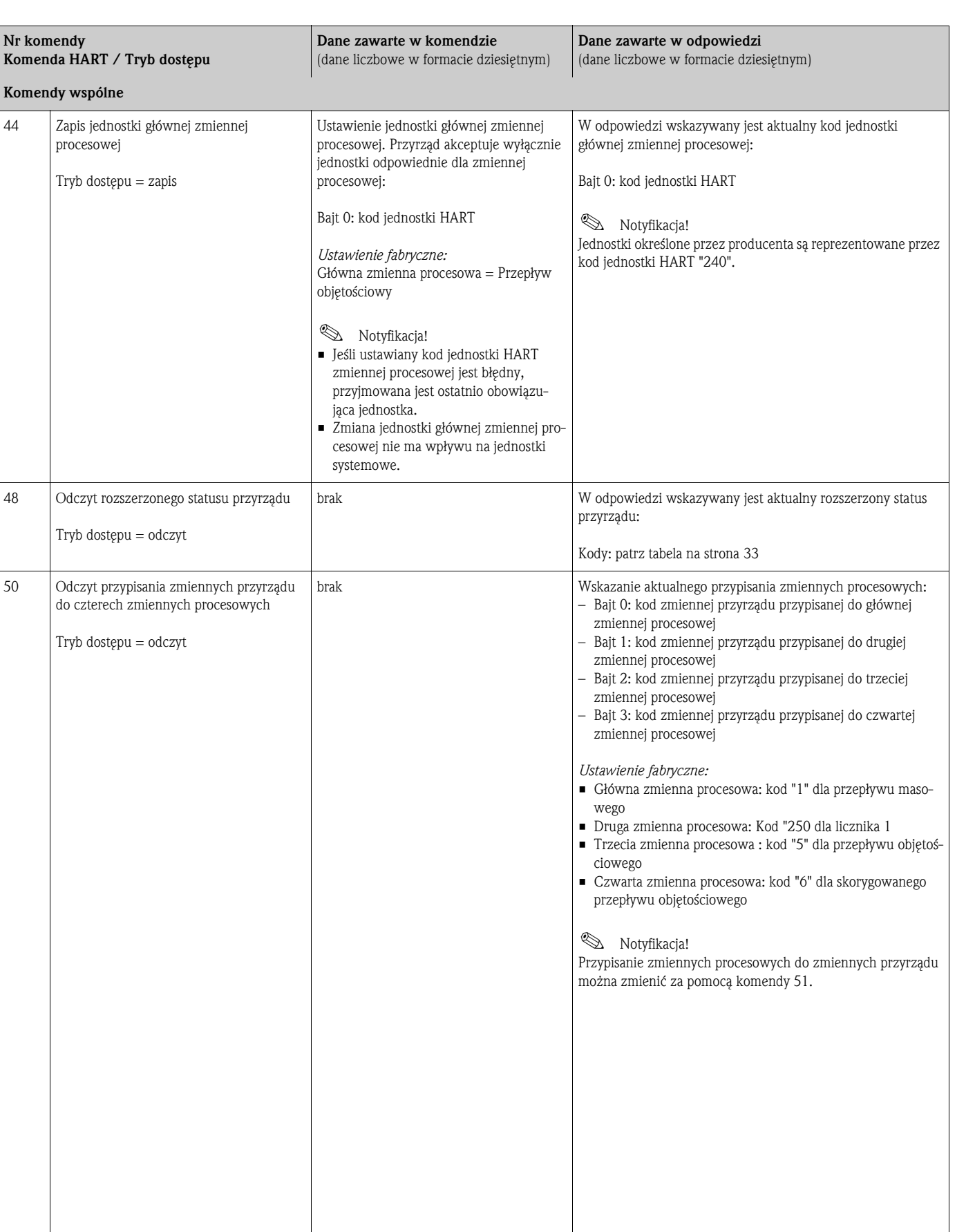

<span id="page-31-0"></span>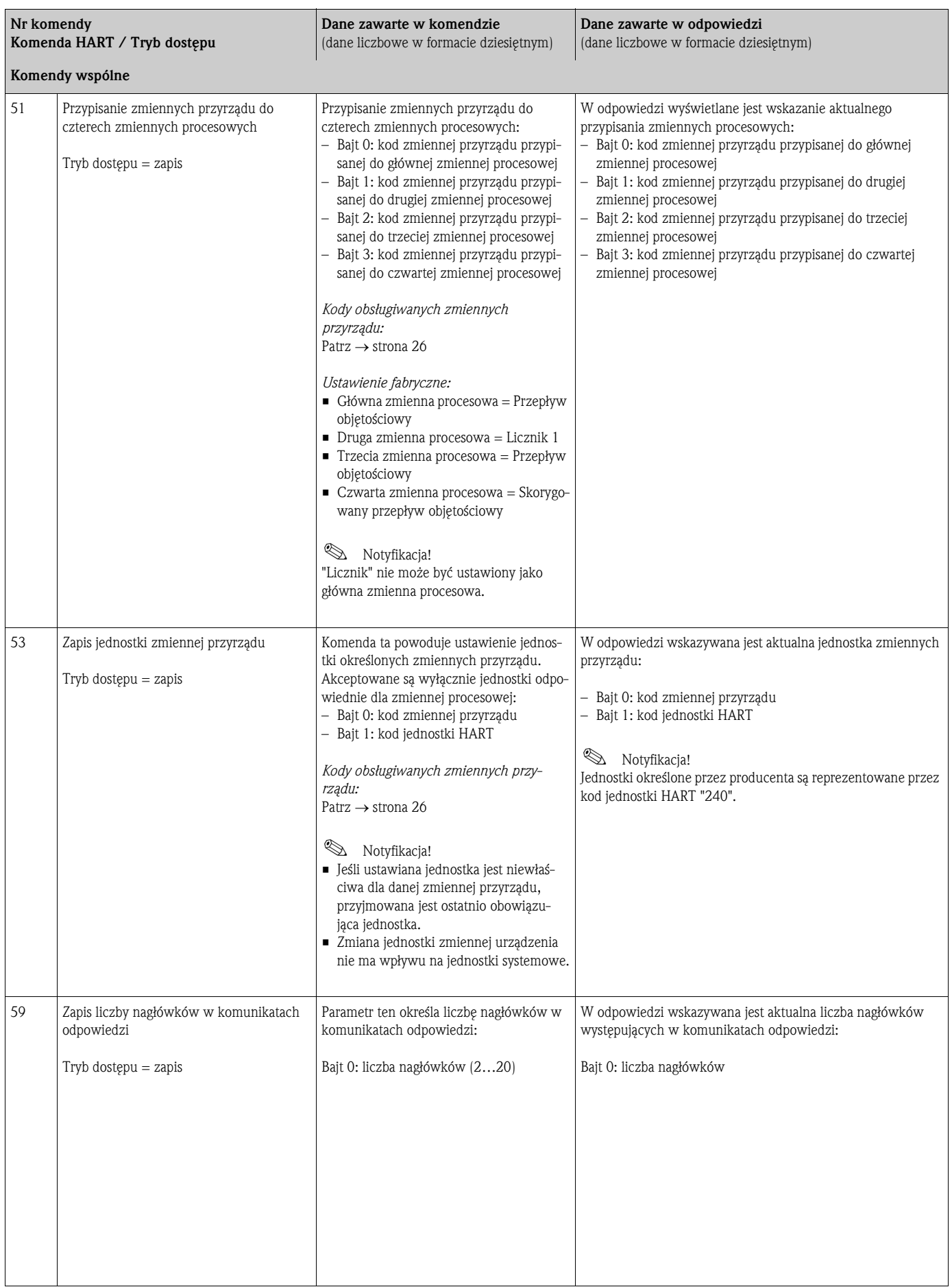

## <span id="page-32-0"></span>5.3.5 Status przyrządu / komunikaty błędów

Odczyt rozszerzonej informacji o statusie przyrządu (w tym przypadku, komunikatów aktualnych błędów) umożliwia komenda "48". Dostarcza ona informacji zakodowanych w poszczególnych bitach (patrz poniższa tabela).

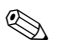

**Example 3** Notyfikacja!

Szczegółowe informacje dotyczące komunikatów o statusie przyrządu i o błędach oraz sposobu ich usuwania, patrz rozdział "Komunikaty błędów systemowych"  $\rightarrow$  [strona 44 ff.](#page-43-0)

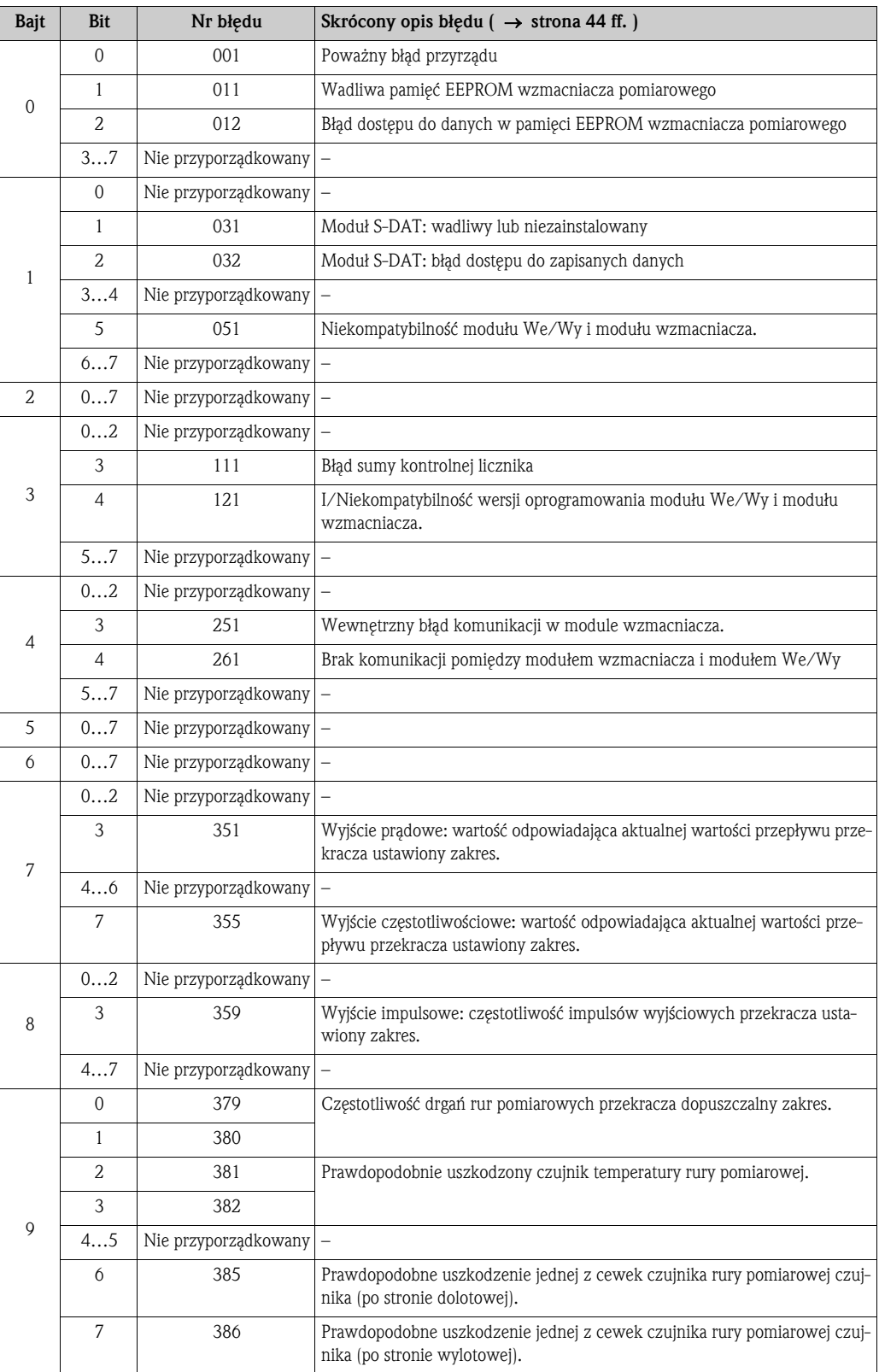

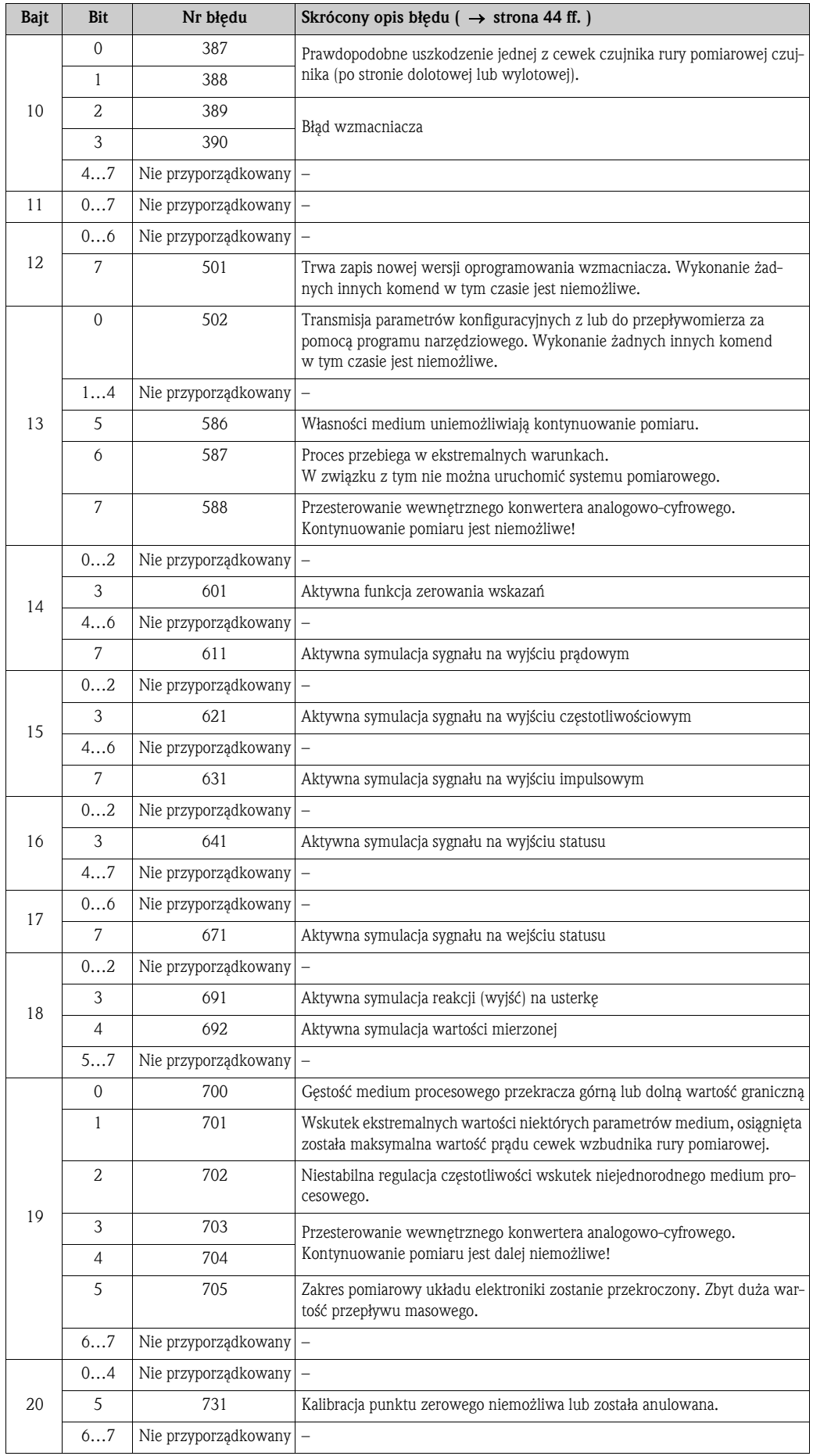

# <span id="page-34-0"></span>6 Uruchomienie

## <span id="page-34-1"></span>6.1 Montaż i kontrola funkcjonalna

Przed włączeniem zasilania przyrządu należy upewnić się, czy następujące kontrole zostały zakończone powodzeniem:

- $\blacksquare$  "Kontrola po wykonaniu montażu" (lista kontrolna)  $\rightarrow$  [strona 18](#page-17-1)
- **•** "Kontrola po wykonaniu podłączeń elektrycznych" (lista kontrolna)  $\rightarrow$  [strona 22](#page-21-0)

# <span id="page-34-2"></span>6.2 Załączenie przyrządu

Po pomyślnym zakończeniu kontroli funkcjonalnej włączyć zasilanie przyrządu. Przyrząd jest teraz gotów do pracy.

Po włączeniu przepływomierza, wykonywanych jest szereg autodiagnostyk. W trakcie tej procedury, na wskaźniku lokalnym ukazuje się następująca sekwencja komunikatów:

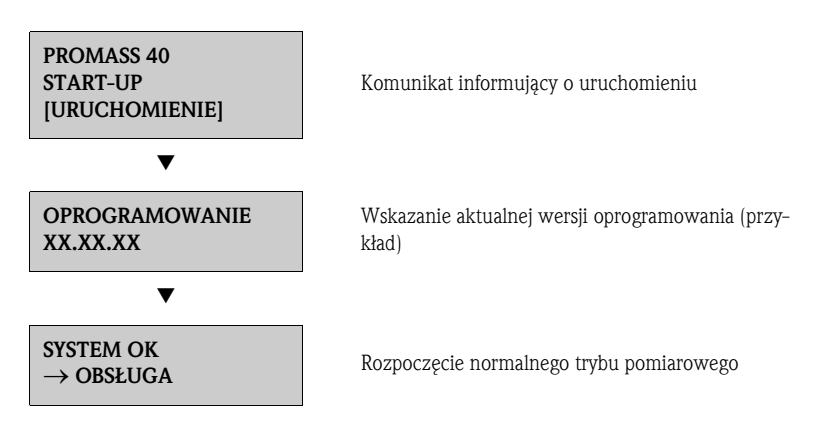

Natychmiast po zakończeniu procedury uruchomienia, następuje przejście do normalnego trybu pomiarowego.

Na wskaźniku ukazują się różne wartości mierzone i / lub zmienne stanu (pozycja HOME).

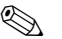

# *Notyfikacja!*

Jeżeli procedura uruchomieniowa zakończy się niepowodzeniem, wyświetlany jest komunikat błędu wskazujący przyczynę.

# <span id="page-35-0"></span>6.3 Konfiguracja

### <span id="page-35-1"></span>6.3.1 Wyjście prądowe: aktywne/pasywne

Wyjście prądowe konfigurowane jest jako aktywne lub pasywne za pomocą zworek na karcie We/Wy.

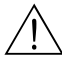

Ostrzeżenie! Ryzyko porażenia prądem!

Na odsłoniętych podzespołach występują niebezpieczne napięcia. Przed zdjęciem pokrywy przedziału elektroniki należy się upewnić, czy zasilanie zostało wyłączone.

- 1. Wyłączyć zasilanie.
- 2. Wymontować kartę We/Wy  $\rightarrow$  [patrz str. 52 ff.](#page-51-0)
- 3. Ustawić zworki zgodnie z [Rys. 16](#page-35-2).

" Przestroga!

Ryzyko uszkodzenia przyrządu. Ustawić zworki dokładnie tak jak przedstawiono na [Rys. 16](#page-35-2). Błędne ustawienie zworek może spowodować przepływ prądów nadmiarowych, które mogą doprowadzić do uszkodzenia przepływomierza oraz podłączonych do niego urządzeń zewnętrznych.

4. Procedura montażu karty We/Wy jest odwrotna do demontażu.

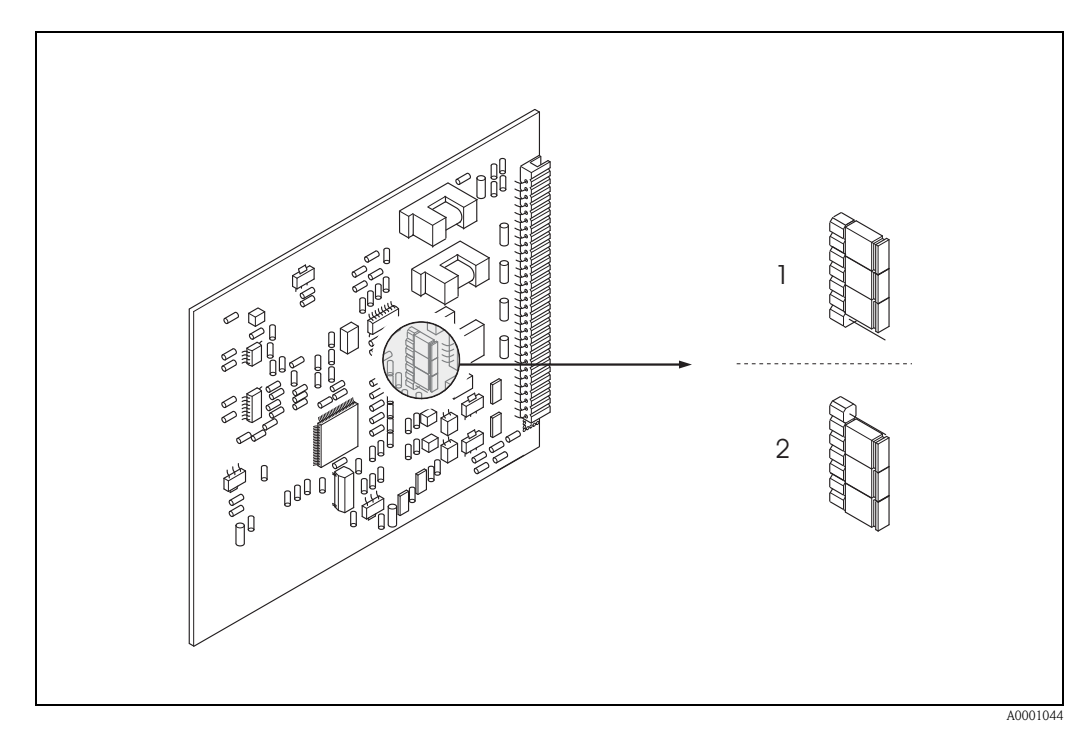

<span id="page-35-2"></span>*Rys. 16: Konfiguracja wyjścia prądowego za pomocą zworek (karta We/Wy)*

- *1 Aktywne wyjście prądowe (konfiguracja domyślna)*
- *2 Pasywne wyjście prądowe*
## 6.4 Adiustacja

#### <span id="page-36-1"></span><span id="page-36-0"></span>6.4.1 Adiustacja punktu zerowego

Wszystkie przepływomierze są kalibrowane fabrycznie na stanowiskach opartych na najnowszej technologii.

Wartość ustawionego punktu zerowego podana jest na tabliczce znamionowej.

Kalibracia jest wykonywana w warunkach odniesienia  $\rightarrow$  [strona 59.](#page-58-0)

W związku z powyższym, adiustacja punktu zerowego na ogół nie jest konieczna.

- W praktyce adiustacja punktu zerowego zalecana jest jedynie w szczególnych przypadkach:
- gdy wymagana jest najwyższa dokładność, również przy bardzo małych wartościach przepływu
- przy ekstremalnych warunkach procesu (np. bardzo wysokie temperatury lub lepkości medium).

#### Warunki adiustacji punktu zerowego

Przed przystąpieniem do adiustacji punktu zerowego należy uwzględnić następujące wskazówki:

- Podczas adiustacji punktu zerowego ciecz nie może zawierać pęcherzy gazu ani cząstek stałych.
- Adiustację punktu zerowego wykonuje się przy całkowicie wypełnionych rurach pomiarowych i braku przepływu ( $v = 0$  m/s). Można to osiągnąć wykorzystując np. zawory odcinające umieszczone przed i/ lub za przepływomierzem lub wykorzystując istniejące zawory i zasuwy:
	- Normalna praca (pomiar)  $\rightarrow$  zawory 1 i 2 otwarte
	- Adiustacja zera przy *pracującej* pompie zawór 1 otwarty / zawór 2 zamknięty
	- Adiustacja zera przy *wyłączonej* pompie zawór 1 zamknięty / zawór 2 otwarty

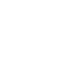

- 
- " Przestroga! Gdy pomiar jest utrudniony, np. w przypadku medium zawierającego ciała stałe lub gaz, uzyskanie stabilnego punktu zerowego może okazać się niemożliwe, pomimo kilkakrotnej adiustacji. W takich przypadkach należy skontaktować się z lokalnym oddziałem Endress+Hauser.
	- Aktualną wartość punktu zerowego można określić za pomocą funkcji ZERO POINT [PUNKT ZEROWY] (patrz instrukcja "Opis funkcji przyrządu").

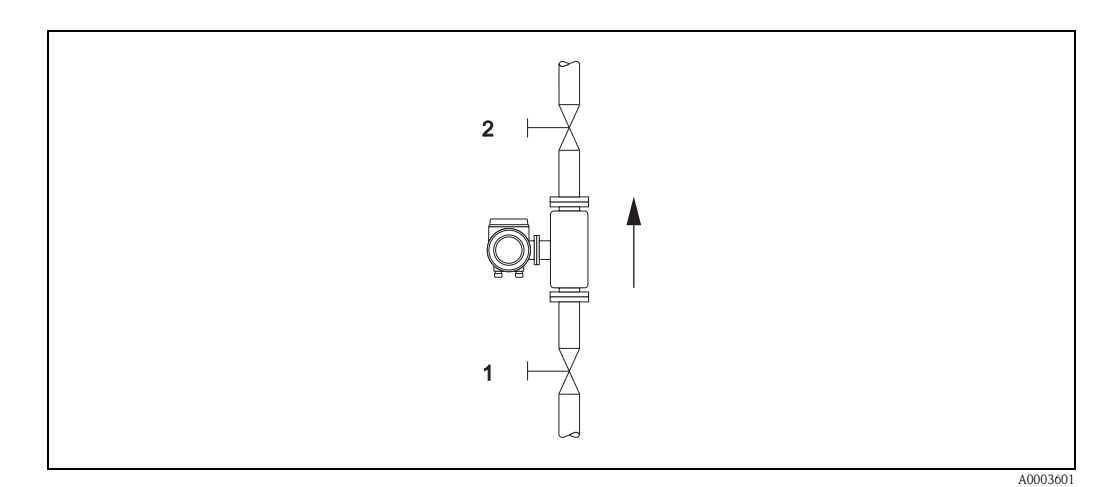

*Rys. 17: Adiustacja punktu zerowego z wykorzystaniem zaworów odcinających (1, 2)*

#### Procedura adiustacji punktu zerowego

- 1. Uruchomić system i odczekać, aż do uzyskania stabilnych warunków pracy.
- 2. Odciąć przepływ  $(v = 0 \text{ m/s})$ .
- 3. Sprawdzić, czy zawory odcinające nie przepuszczają.
- 4. Sprawdzić, czy ciśnienie robocze jest odpowiednie.
- 5. Adiustację punktu zerowego za pomocą matrycy funkcji można wykonać następująco:

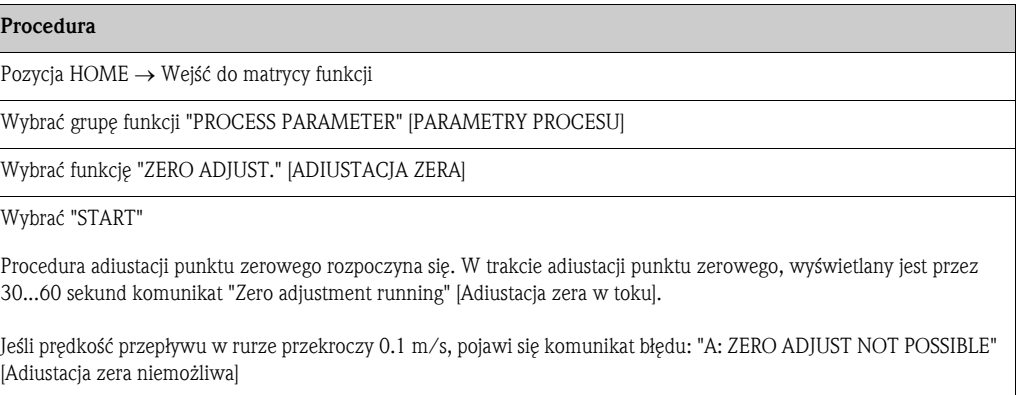

### <span id="page-38-0"></span>6.4.2 Adiustacja gęstości

Dokładność pomiaru gęstości medium (proporcjonalnej do częstotliwości rezonansowej rur pomiarowych) ma bezpośredni wpływ na obliczenie przepływu objętościowego. Adiustacja gęstości jest konieczna tylko wtedy, gdy własności medium są różne od warunków odniesienia, w których adiustacja była wykonywana.

#### Wykonanie adiustacji gęstości

- " Przestroga! Adiustacja gęstości w punkcie pomiarowym może być wykonywana wyłącznie wtedy, gdy gęstość medium jest dokładnie znana, np. z dokładnych pomiarów laboratoryjnych.
	- Gęstość medium określona w ten sposób nie może różnić się od gęstości zmierzonej medium o więcej niż ±10%.
	- Błąd określenia gęstości medium ma wpływ na wszystkie obliczane wartości pochodne objętości.
	- Adiustacja gęstości powoduje zmianę fabrycznych parametrów gęstości lub wartości kalibracyjnych ustawionych przez serwisanta.

Funkcje, o których mowa poniżej są szczegółowo opisane w instrukcji "Opis funkcji przyrządu".

- 1. Napełnić czujnik medium. Sprawdzić, czy rury pomiarowe są całkowicie wypełnione medium i czy w medium nie ma pęcherzyków powietrza.
- 2. Odczekać, aż temperatura medium i rur pomiarowych wyrówna się. Czas oczekiwania na wyrównanie temperatur zależy od medium i poziomu temperatury.
- 3. Z matrycy funkcji wybrać funkcję kalibracji gęstości: PROCESSPARAMETER [PARAMETRY PROCESU]  $\rightarrow$  DENSITY SET VALUE [GESTOŚĆ ZADANA] Wprowadzić gęstość zadaną i zapisać. Zakres wprowadzeń = rzeczywista wartość gęstości  $±10%$
- 4. Wybrać funkcję "MEASURE FLUID" [POMIAR MEDIUM]. Wybrać opcję "START". Na ekranie na ok. 10 sekund pojawi się komunikat "MEASURING DENSITY" [TRWA POMIAR GĘSTOŚCI]. W tym czasie mierzy aktualną wartość gęstości medium (wartość zmierzona gęstości).
- 5. Wybrać funkcję "DENSITY ADJUST" [ADIUSTACJA GĘSTOŚCI]. Wybrać ustawienie "DENSITY ADJUST" [ADIUSTACJA GĘSTOŚCI]. Promass porównuje mierzoną wartość gęstości z wartością zadaną gęstością medium i oblicza nowy współczynnik gęstości.

#### " Przestroga!

Jeśli procedura adiustacji gęstości zakończy się niepowodzeniem, można za pomocą funkcji "RESTORE ORIGINAL" [PRZYWRÓC.W.POCZ.] przywrócić domyślną wartość współczynnika gęstości.

## 6.5 Membrana bezpieczeństwa

Obudowy czujników z membraną bezpieczeństwa są dostępne jako opcja.

- # Ostrzeżenie! Należy zapewnić, aby działanie ani obsługa membrany bezpieczeństwa po montażu nie były utrudnione. Nadciśnienie rozrywające obudowę jest podane na etykiecie. Należy podjąć odpowiednie kroki, aby w razie rozerwania membrany bezpieczeństwa nie pojawiło się ryzyko wystąpienia szkód ani zagrożenia dla ludzi. Membrana bezpieczeństwa: Ciśnienie rozrywające od 10 do 15 bar (145 do 217 psi).
	- Należy pamiętać, że w przypadku zastosowania membrany bezpieczeństwa, obudowa nie może działać jako osłona wtórna.
	- Niedozwolone jest otwieranie przyłączy ani demontaż membrany bezpieczeństwa.

- " Przestroga! W obudowach wyposażonych w membranę bezpieczeństwa nie można stosować płaszcza grzewczego.
	- Istniejące króćce przyłączeniowe nie są przeznaczone do przedmuchu ani monitorowania ciśnienia.

### ! Notyfikacja!

- Przed uruchomieniem należy usunąć zabezpieczenie transportowe membrany bezpieczeństwa.
- Prosimy zwracać uwagę na dane na etykietach.

## 6.6 Moduł pamięci danych (HistoROM)

Termin HistoROM służy w Endress+Hauser do określenia różnego typu modułów pamięci danych, służących do przechowywania danych procesowych i nastaw przetworników. Korzystając z tego modułu, można m.in. kopiować dane konfiguracyjne z jednego przyrządu do drugiego.

### 6.6.1 Moduł HistoROM/S-DAT (moduł pamięci czujnika)

S-DAT to wymienny moduł pamięci danych, w którym przechowywane są wszystkie parametry czujnika pomiarowego, tzn. średnica nominalna, numer seryjny, współczynnik kalibracji, punkt zerowy.

# <span id="page-39-2"></span>7 Konserwacja

Przyrząd nie wymaga żadnych specjalnych czynności konserwacyjnych.

# <span id="page-39-1"></span><span id="page-39-0"></span>7.1 Czyszczenie zewnętrzne

Podczas czyszczenia zewnętrznej powierzchni przyrządu, zawsze należy stosować środki czyszczące, które nie niszczą powierzchni obudowy oraz uszczelek.

# 8 Akcesoria

<span id="page-40-0"></span>Dostępne są różnorodne akcesoria dla czujnika pomiarowego i przetwornika. Szczegółowe informacje oraz kody zamówieniowe można uzyskać w Biurze Handlowym Endress+Hauser.

## 8.1 Akcesoria stosowane w zależności od wersji przepływomierza

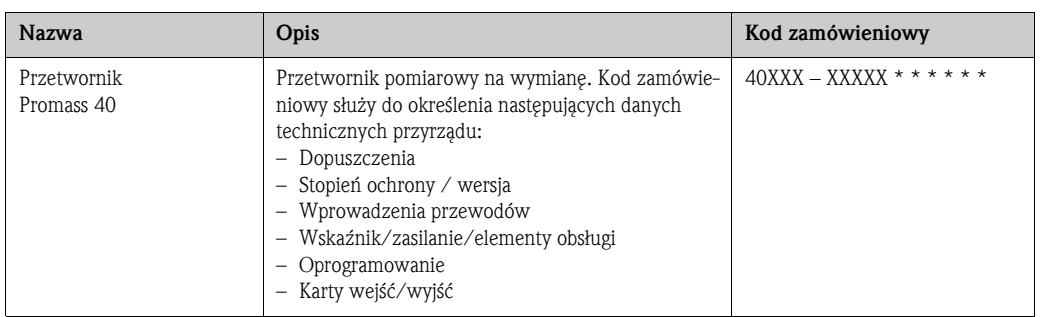

## 8.2 Akcesoria stosowane w zależności od aplikacji

![](_page_40_Picture_350.jpeg)

# 8.3 Akcesoria do komunikacji

![](_page_40_Picture_351.jpeg)

<span id="page-41-1"></span><span id="page-41-0"></span>![](_page_41_Picture_207.jpeg)

# 8.4 Akcesoria do zdalnej konfiguracji, obsługi i diagnostyki

# <span id="page-42-1"></span>9 Wykrywanie i usuwanie usterek

## <span id="page-42-0"></span>9.1 Wskazówki diagnostyczne

Jeśli usterka wystąpi po uruchomieniu lub w trakcie pracy, należy zawsze korzystać z poniższej listy kontrolnej. Taka procedura umożliwia ustalenie bezpośredniej przyczyny i podjęcie właściwych działań.

![](_page_42_Picture_368.jpeg)

#### Wyświetlane komunikaty błędów

Błędy występujące podczas uruchomienia lub wykonywania operacji pomiarowych są wyświetlane natychmiast. Komunikaty błędów zawierają różne symbole. Ich znaczenie jest następujące:

- Typ błędu: S = błąd systemowy P = błąd procesowy,
- Typy komunikatów o błędach:  $\mathbf{\hat{y}}$  = komunikat usterki,  $\mathbf{I}$  = ostrzeżenie
- MEDIUM NIEHOM. = medium jest niejednorodne
- 03:00:05 = czas trwania błędu (w godzinach, minutach i sekundach)
- # 702 = numer błędu

 $\bigcup_{\text{Przestroga}}$ 

błędy.

Patrz także informacje  $\rightarrow$  [strona 24 ff.](#page-23-0)

▼

#### Inne błędy (bez komunikatów) Mogą wystąpić również inne Diagnostyka i działania  $\rightarrow$  [strona 48](#page-47-0)

![](_page_42_Picture_369.jpeg)

## <span id="page-43-1"></span><span id="page-43-0"></span>9.2 Komunikaty błędów systemowych

Poważne błędy systemowe są zawsze sygnalizowane przez "komunikaty usterki", wskazywane na wyświetlaczu z symbolem błyskawicy (\$)! Mają one bezpośredni wpływ na stan wejść i wyjść przepływomierza.

" Przestroga! W razie poważnej usterki może zaistnieć konieczność oddania przepływomierza do naprawy u producenta. Przed odesłaniem przepływomierza do Endress+Hauser w celu naprawy muszą być wykonane procedury opisane na [strona 6.](#page-5-0) Zwracając przyrząd zawsze należy załączyć wypełniony formularz "Deklaracji dotyczącej skażenia". Wzór znajduje się na końcu niniejszej instrukcji.

### **Solution** Notyfikacja!

- Błędy wymienione w tabeli poniżej dotyczą ustawień fabrycznych przyrządu.
- Patrz także informacje na  $\rightarrow$  [strona 24 ff.](#page-23-1) i [49](#page-48-0).

![](_page_43_Picture_529.jpeg)

![](_page_44_Picture_617.jpeg)

![](_page_45_Picture_413.jpeg)

# <span id="page-46-1"></span><span id="page-46-0"></span>9.3 Komunikaty błędów procesowych

Użytkownik ma możliwość indywidualnego klasyfikowania błędów procesowych, tzn. ich podziału na "Komunikaty usterki" i "Ostrzeżenia". Do tego służą odpowiednie funkcje w matrycy funkcji (patrz instrukcja "Opis funkcji przyrządu").

**Solution** Notyfikacja!

- Błędy wymienione w tabeli poniżej dotyczą ustawień fabrycznych przyrządu.
- $\blacksquare$  Patrz także informacje na  $\rightarrow$  [strona 24 ff.](#page-23-1) i [49](#page-48-0).

![](_page_46_Picture_558.jpeg)

![](_page_47_Picture_469.jpeg)

# <span id="page-47-1"></span><span id="page-47-0"></span>9.4 Błędy procesowe bez komunikatów

![](_page_47_Picture_470.jpeg)

# <span id="page-48-2"></span><span id="page-48-1"></span><span id="page-48-0"></span>9.5 Reakcja wyjść na stan błędu

![](_page_48_Picture_3.jpeg)

# **Example 3** Notyfikacja!

Tryb bezpieczny liczników oraz wszystkich wejść i wyjść przepływomierza na usterkę może być konfigurowany zgodnie z indywidualnymi wymogami za pomocą różnych funkcji w matrycy. Szczegółowe informacje dotyczące tych procedur podano w instrukcji "Opis funkcji przyrządu".

#### *Funkcja zerowania wskazań i tryb bezpieczny:*

Funkcja zerowania wskazań umożliwia ustawienie sygnałów na wyjściach: prądowym, impulsowym i statusu na poziomie awaryjnym, np. jeśli pomiar musi zostać przerwany na czas czyszczenia rurociągu. Funkcja ta posiada najwyższy priorytet ze wszystkich funkcji przyrządu. Uaktywnienie tej funkcji spowoduje np. wyłączenie symulacji.

![](_page_48_Picture_339.jpeg)

![](_page_49_Picture_215.jpeg)

# <span id="page-50-2"></span><span id="page-50-1"></span><span id="page-50-0"></span>9.6 Części zamienne

[Chapter 9.1](#page-42-0) zawiera szczegółowe wskazówki diagnostyczne. Sam przepływomierz wykonuje dodatkowo ciągłą autodiagnostykę i wyświetla komunikaty błędów.

Usunięcie usterek może obejmować wymianę wadliwych podzespołów na testowane części zamienne. Poniższy rysunek przedstawia dostępny asortyment części zamiennych.

![](_page_50_Picture_5.jpeg)

# **28 Notyfikacja!**

Części zamienne można zamawiać bezpośrednio w lokalnym oddziale E+H, podając numer zamówieniowy zamieszczony na tabliczce znamionowej przetwornika pomiarowego [\(patrz str. 8\)](#page-7-1).

Części zamienne są wysyłane w zestawach obejmujących:

- Części zamienne
- Dodatkowe części, drobne elementy (śruby montażowe itd.)
- Wskazówki montażowe
- Opakowanie

![](_page_50_Figure_13.jpeg)

*Rys. 18: Części zamienne do przetwornika Promass 40*

- *1 Moduł zasilania (85…260 V AC, 20…55 V AC, 16…62 V DC)*
- 
- *2 Moduł wzmacniacza 3 Moduł We/Wy (moduł COM)*
- *4 Moduł S-DAT (moduł pamięci czujnika)*
- *5 Moduł wskaźnika*

![](_page_51_Picture_2.jpeg)

## <span id="page-51-1"></span><span id="page-51-0"></span>9.7 Montaż i demontaż modułów elektroniki

- # Ostrzeżenie! Ryzyko porażenia prądem. Na odsłoniętych podzespołach występują niebezpieczne napięcia. Przed zdjęciem pokrywy przedziału elektroniki należy się upewnić, czy zasilanie zostało wyłączone.
	- Ryzyko uszkodzenia podzespołów elektronicznych (zabezpieczenie przed wyładowaniami elektrostatycznymi). Wyładowania elektrostatyczne mogą spowodować uszkodzenie podzespołów elektronicznych lub zakłócać ich pracę. Należy użyć stanowiska z uziemioną powierzchnią roboczą, przeznaczoną specjalnie do urządzeń wrażliwych na wyładowania elektrostatyczne!
	- Jeśli nie można zagwarantować odpowiedniej wytrzymałości dielektrycznej podczas wykonywania opisanych niżej czynności, należy przeprowadzić kontrolę zgodnie z wytycznymi producenta.
	- 1. Odkręcić pokrywę przedziału elektroniki z obudowy przetwornika [\(patrz rys. 19\)](#page-52-1).
	- 2. Wymontować wyświetlacz (1) w następujący sposób:
		- Nacisnąć boczne zaczepy (1.1) i wyjąć moduł wyświetlacza.
		- Odłączyć płaski przewód wielożyłowy (1.2) modułu wyświetlacza od modułu wzmacniacza.
	- 3. Wykręcić śruby mocujące i zdemontować pokrywę (3) z przedziału elektroniki.
	- 4. Wymontować moduł zasilacza (4) oraz moduł We/Wy (6):
	- Wsadzić cienki kołek w otwór (3) służący do demontażu i wyciągnąć płytkę modułu z gniazda. 5. Wymontować moduł wzmacniacza (5):
		- Odłączyć wtyczkę przewodu sygnałowego czujnika (5.1) wraz z modułem S-DAT (5.3) z modułu.
		- Odblokować zaczep wtyczki przewodu zasilającego cewki (5.2) i delikatnie odłączyć wtyczkę od płytki, tzn. bez poruszania nią w jedną i drugą stronę.
		- Wsadzić cienki kołek w otwór (3) służący do demontażu i wyciągnąć płytkę modułu z gniazda.
	- 6. Procedura montażu jest odwrotna do demontażu.

#### (T) Przestroga!

Dozwolone jest stosowanie tylko oryginalnych części zamiennych Endress+Hauser.

![](_page_52_Picture_2.jpeg)

*Rys. 19: Montaż i demontaż modułów elektroniki*

- <span id="page-52-1"></span>*1 Wyświetlacz*
- *1.1 Zaczep*
- <span id="page-52-0"></span>*1.2 Płaski przewód wielożyłowy (wyświetlacza)*
- *2 Śruby pokrywy przedziału elektroniki*
- *3 Otwór do montażu/demontażu płytek*
- *4 Moduł zasilacza*
- *5 Moduł wzmacniacza*
- *5.1 Przewód sygnałowy czujnika*
- *5.2 Przewód zasilający cewki wzbudnika (czujnik)*
- *5.3 Moduł S-DAT (moduł pamięci czujnika)*
- *6 Moduł We/Wy*

## <span id="page-53-2"></span><span id="page-53-0"></span>9.8 Wymiana bezpiecznika

![](_page_53_Picture_3.jpeg)

# Ostrzeżenie! Ryzyko porażenia prądem. Na odsłoniętych podzespołach występują niebezpieczne napięcia. Przed zdjęciem pokrywy przedziału elektroniki należy się upewnić, czy zasilanie zostało wyłączone.

> Bezpiecznik główny znajduje się w module zasilacza ([Rys. 20\)](#page-53-1). Procedura wymiany bezpiecznika jest następująca:

- 1. Wyłączyć zasilanie.
- 2. Wymontować moduł zasilacza $\rightarrow$  [strona 52](#page-51-0)
- 3. Wyjąć oprawkę (1) i wymienić bezpiecznik główny (2).
	- Używać wyłącznie bezpieczników następującego typu:
		- Zasilanie 20...55 V AC / 16...62 V DC  $\rightarrow$  2.0 A zwłoczny / 250 V; 5.2 x 20 mm
		- Zasilanie 85...260 V AC  $\rightarrow$  0.8 A zwłoczny / 250 V; 5.2 x 20 mm
		- Przyrządy z dopuszczeniem Ex  $\rightarrow$  patrz Instrukcje dot. bezpieczeństwa Ex.
- 4. Procedura montażu bezpiecznika jest odwrotna do demontażu.

" Przestroga! Dozwolone jest stosowanie tylko oryginalnych części zamiennych Endress+Hauser.

![](_page_53_Figure_16.jpeg)

<span id="page-53-1"></span>*Rys. 20: Wymiana bezpiecznika w module zasilania*

- *1 Oprawka bezpiecznika*
- *2 Bezpiecznik główny*

# 9.9 Zwrot przyrządu

 $\rightarrow$  [strona 6](#page-5-0)

# 9.10 Utylizacja przyrządu

<span id="page-54-1"></span>Przestrzegać przepisów obowiązujących w danym kraju!

# <span id="page-54-0"></span>9.11 Weryfikacja oprogramowania

![](_page_54_Picture_338.jpeg)

![](_page_54_Picture_8.jpeg)

# **Solution Superior Notyfikacja!**

Przesyłanie poszczególnych wersji oprogramowania do i z przyrządu jest możliwe wyłącznie za pomocą specjalnego oprogramowania serwisowego.

# 10 Dane techniczne

## <span id="page-55-1"></span>10.1 Przegląd danych technicznych

### <span id="page-55-5"></span>10.1.1 Zastosowania

Przepływomierz jest przeznaczony do pomiaru przepływu masowego i objętościowego cieczy w instalacjach zamkniętych. Przykłady zastosowań:

- modyfikatory
- oleje jadalne i tłuszcze
- kwasy, ługi
- lakiery i farby
- zawiesiny
- gazy

#### <span id="page-55-7"></span>10.1.2 Budowa układu pomiarowego

<span id="page-55-4"></span><span id="page-55-2"></span>![](_page_55_Picture_215.jpeg)

<span id="page-55-6"></span><span id="page-55-3"></span><span id="page-55-0"></span>Zakres pomiarowy *Zakresy pomiarowe dla cieczy:*

![](_page_55_Picture_216.jpeg)

<span id="page-56-0"></span>*Zakresy pomiarowe dla gazów:*

Maksymalny zakres pomiarowy zależy od gęstości gazu. Można go wyznaczyć z poniższego wzoru:

$$
\dot{\mathbf{m}}_{\max(G)} = \dot{\mathbf{m}}_{\max(F)} \cdot \frac{\rho_{(G)}}{\mathbf{x} \left[\mathbf{kg/m}^3\right]}
$$

m $_{\text{max (G)}}$ = maks. wartość pełnego zakresu dla gazu [kg/h]  $m_{\max}$   $_{\rm [F]}$  = maks. wartość pełnego zakresu dla cieczy [kg/h]  $\rho_{(G)} =$  gęstość gazu w [kg/m<sup>3</sup>] w warunkach procesowych

![](_page_56_Picture_281.jpeg)

*Przykład obliczenia dla gazu:*

- Czujnik przepływu: Promass E, DN 50
- Gaz: powietrze o gęstości 60,3 kg/m<sup>3</sup> (przy 20°C i 50 bar)
- Zakres pomiarowy: 70000 kg/h
- $\bullet$  x = 125 (dla Promass E, DN 50)

Obliczony maksymalny zakres pomiarowy dla gazów:

$$
\dot{m}_{\text{max}(G)} = \frac{\dot{m}_{\text{max}(F) \cdot \rho_{[G]}}}{x \text{ kg/m}^3} = \frac{70000 \text{ kg/h} \cdot 60.3 \text{ kg/m}^3}{125 \text{ kg/m}^3} = 33800 \text{ kg/h}
$$

<span id="page-56-3"></span>*Zalecane zakresy pomiarowe:*  $\rightarrow$  [strona 62](#page-61-0) ("Wartości graniczne przepływu")

<span id="page-56-2"></span><span id="page-56-1"></span>![](_page_56_Picture_282.jpeg)

<span id="page-57-9"></span><span id="page-57-7"></span><span id="page-57-6"></span><span id="page-57-5"></span><span id="page-57-4"></span><span id="page-57-3"></span><span id="page-57-2"></span><span id="page-57-1"></span><span id="page-57-0"></span>![](_page_57_Picture_302.jpeg)

## <span id="page-57-13"></span><span id="page-57-12"></span><span id="page-57-11"></span><span id="page-57-10"></span><span id="page-57-8"></span>10.1.4 Wielkości wyjściowe

<span id="page-58-2"></span><span id="page-58-1"></span><span id="page-58-0"></span>![](_page_58_Picture_274.jpeg)

15  $\frac{1}{2}$  12"  $\frac{1}{2}$  0.65 0.0239 25 1" 1.80 1.80 0.0662 40 1½" 4.50 0.1654 50 2" 7.00 0.2573 80 3" 18.00 and 80 0.6615

#### Przykład obliczenia maks. błędu pomiaru

![](_page_59_Figure_3.jpeg)

*Rys. 21: Maksymalny błąd pomiaru w % wartości mierzonej (przykład dla: Promass 40E / DN 25)*

*Przykład obliczeń przepływu*

Wskazówki dotyczące projektowania  $\rightarrow$  [strona 61](#page-60-0)

![](_page_59_Picture_207.jpeg)

w.w. = wartość wskazywana

Powtarzalność Wskazówki dotyczące projektowania  $\rightarrow$  [strona 61](#page-60-0)

w.w. = wartość wskazywana

Przepływ masowy i przepływ objętościowy (ciecze) ±0.25% w.w.

# Przepływ masowy (gazy)

±0.50% w.w.

Gęstość (ciecze) ±0.00025 g/cm3

 $1 g/cm3 = 1 kg/l$ 

#### Temperatura

 $\pm 0.25\ ^\circ \text{C} \pm 0.0025\ \cdot \text{T} \ ^\circ \text{C}$  $(\pm 0.5 \text{ °F} \pm 0.0015 \cdot (T - 32) \text{ °F})$ 

 $T =$  temperatura medium

<span id="page-60-0"></span>![](_page_60_Picture_280.jpeg)

<span id="page-60-2"></span>Przepływomierz nie wymaga stosowania żadnych odcinków prostych rurociągu w części dolotowej

<span id="page-60-1"></span>Ciśnienie w instalacji  $\longrightarrow$  [strona 14](#page-13-0)

Prostoliniowe odcinki dolo-

towe i wylotowe

i wylotowej.

<span id="page-61-14"></span><span id="page-61-12"></span><span id="page-61-11"></span><span id="page-61-10"></span><span id="page-61-9"></span><span id="page-61-7"></span><span id="page-61-6"></span><span id="page-61-4"></span><span id="page-61-3"></span><span id="page-61-2"></span><span id="page-61-1"></span><span id="page-61-0"></span>![](_page_61_Picture_353.jpeg)

## <span id="page-61-13"></span><span id="page-61-8"></span><span id="page-61-5"></span>10.1.8 Warunki pracy (środowisko)

<span id="page-62-0"></span>![](_page_62_Picture_400.jpeg)

#### – Maksymalne masowe natężenie przepływu zależy od gęstości gazu: wzór na stronie  $\rightarrow$  [strona 57.](#page-56-0)

Spadek ciśnienia (jednostki SI) Spadek ciśnienia zależy od właściwości medium i prędkości przepływu. Można go oszacować

#### Współczynniki do obliczania spadku ciśnienia

![](_page_62_Picture_401.jpeg)

![](_page_62_Figure_8.jpeg)

*Rys. 22: Diagram spadku ciśnienia w funkcji przepływu dla wody*

![](_page_63_Picture_256.jpeg)

#### 10.1.10 Budowa mechaniczna

Konstrukcja / wymiary Wszystkie wymiary i długości czujnika i przetwornika podano w oddzielnej karcie katalogowej danego przepływomierza. Dokument ten można pobrać w postaci pliku pdf ze strony www.pl.endress.com. Wykaz kart katalogowych podano w rozdziale "Dokumentacja uzupełniająca"  $\rightarrow$  [strona 67.](#page-66-0)

Masa *Masa (układ jednostek SI)*

![](_page_63_Picture_257.jpeg)

Podane masy odnoszą się do wersji z kołnierzami PN 40 wg PN-EN/DIN Masy podane w [kg]

#### *Masa (amerykański układ jednostek)*

![](_page_63_Picture_258.jpeg)

Podane masy odnoszą się do wersji z kołnierzami PN 40 wg PN-EN/DIN Masy podane w [funtach]

<span id="page-64-4"></span><span id="page-64-3"></span><span id="page-64-2"></span><span id="page-64-1"></span><span id="page-64-0"></span>![](_page_64_Picture_251.jpeg)

<span id="page-65-3"></span><span id="page-65-1"></span><span id="page-65-0"></span>![](_page_65_Picture_243.jpeg)

### 10.1.12 Certyfikaty i dopuszczenia

<span id="page-65-2"></span>Na życzenie, pracownicy Endress+Hauser przedstawią kody zamówieniowe interesujących Państwa przyrządów.

#### 10.1.14 Akcesoria

Brak wyposażenia dodatkowego dla przetwornika pomiarowego i czujnika przepływu.

### <span id="page-66-1"></span><span id="page-66-0"></span>10.1.15 Dokumentacja uzupełniająca

- Karta katalogowa Promass 40(TI055D/31/pl)
- Opis funkcji przyrządu Promass 40 (BA062D/31/pl)
- Dokumentacja dodatkowa dotycząca wersji przeznaczonych do pracy w strefie zagrożonej wybuchem: ATEX, FM, CSA, IECEx, NEPSI

# Indeks

## A

![](_page_68_Picture_462.jpeg)

## B

![](_page_68_Picture_463.jpeg)

# C

![](_page_68_Picture_464.jpeg)

# D

![](_page_68_Picture_465.jpeg)

# F

![](_page_68_Picture_466.jpeg)

## H

![](_page_68_Picture_467.jpeg)

# I

![](_page_68_Picture_468.jpeg)

## K

![](_page_68_Picture_469.jpeg)

### P

![](_page_69_Picture_518.jpeg)

Materiał[y . . . . . . . . . . . . . . . . . . . . . . . . . . . . . . . . . . 65](#page-64-4) [Zakres temperatury medium . . . . . . . . . . . . . . . . . . . . 62](#page-61-8) Utylizacja przyrzą[du . . . . . . . . . . . . . . . . . . . . . . . . . . . . 55](#page-54-1)

![](_page_69_Picture_519.jpeg)

![](_page_69_Picture_520.jpeg)

# <span id="page-70-0"></span>**Declaration of Contamination**

![](_page_70_Picture_1.jpeg)

#### People for Process Automation

# *Erklärung zur Kontamination*

Because of legal regulations and for the safety of our employees and operating equipment, we need the "declaration of contamination", with your signature, before your order can be handled. Please make absolutely sure to include it with the shipping documents, or - even better - attach it to the outside of the packaging.

*Aufgrund der gesetzlichen Vorschriften und zum Schutz unserer Mitarbeiter und Betriebseinrichtungen, benötigen wir die unterschriebene "Erklärung zur Kontamination", bevor Ihr Auftrag bearbeitet werden kann. Legen Sie diese unbedingt den Versandpapieren bei oder bringen Sie sie idealerweise außen an der Verpackung an.*

![](_page_70_Picture_476.jpeg)

explosive; oxidising; dangerous for the environment; biological risk; radioactive

\* *explosiv; brandfördernd; umweltgefährlich; biogefährlich; radioaktiv*

Please tick should one of the above be applicable, include security sheet and, if necessary, special handling instructions. *Zutreffendes ankreuzen; trifft einer der Warnhinweise zu, Sicherheitsdatenblatt und ggf. spezielle Handhabungsvorschriften beilegen.*

**Reason for return /** *Grund zur Rücksendung* \_\_\_\_\_\_\_\_\_\_\_\_\_\_\_\_\_\_\_\_\_\_\_\_\_\_\_\_\_\_\_\_\_\_\_\_\_\_\_\_\_\_\_\_\_\_\_\_\_\_\_\_\_\_\_\_\_\_\_\_\_

#### **Company data /***Angaben zum Absender*

![](_page_70_Picture_477.jpeg)

 $\_$  ,  $\_$  ,  $\_$  ,  $\_$  ,  $\_$  ,  $\_$  ,  $\_$  ,  $\_$  ,  $\_$  ,  $\_$  ,  $\_$  ,  $\_$  ,  $\_$  ,  $\_$  ,  $\_$  ,  $\_$  ,  $\_$  ,  $\_$  ,  $\_$  ,  $\_$  ,  $\_$  ,  $\_$  ,  $\_$  ,  $\_$  ,  $\_$  ,  $\_$  ,  $\_$  ,  $\_$  ,  $\_$  ,  $\_$  ,  $\_$  ,  $\_$  ,  $\_$  ,  $\_$  ,  $\_$  ,  $\_$  ,  $\_$  ,  $\_$  ,  $\_$  ,  $\_$  ,  $\_$  ,  $\_$  ,  $\_$  ,  $\_$  ,  $\_$  ,  $\_$  ,  $\_$  ,  $\_$  ,  $\_$  ,  $\_$  ,  $\_$  ,  $\_$  ,  $\_$  ,  $\_$  ,  $\_$  ,  $\_$  ,  $\_$  ,  $\_$  ,  $\_$  ,  $\_$  ,  $\_$  ,  $\_$  ,  $\_$  ,  $\_$  ,  $\_$  ,  $\_$  ,  $\_$  ,  $\_$  ,  $\_$  ,  $\_$  ,  $\_$  ,  $\_$  ,  $\_$  ,  $\_$  ,

We hereby certify that the returned parts have been carefully cleaned. To the best of our knowledge they are free from any residues in dangerous quantities.

*Hiermit bestätigen wir, dass die zurückgesandten Teile sorgfältig gereinigt wurden, und nach unserem Wissen frei von Rückständen in gefahrbringender Menge sind.*

P/SF/Konta VIII

Konta VIII  $5/5$ 

**www.endress.com/worldwide**

![](_page_71_Picture_1.jpeg)

People for Process Automation